Документ подписан простой электронной подписью Информация о владельце: ФИО: Локтионова Оксана Геннадьевна Должность: проректор по учебной работе Дата подписания: 01.05.2024 22:30:36

# **МИНОБРНАУКИ РОССИИ**

Уникальный программный ключ:<br>0b817ca911e6668abb133C#AGBAHLAGGEROCMAARGTBGHHOC бюджетное образовательное учреждение высшего образования «Юго-Западный государственный университет» (ЮЗГУ) 0b817ca911e6668abb13a5d426d39e5f1C1Teabbf73e943df4a4351fda56d089

Кафедра «Биомедицинская инженерия»

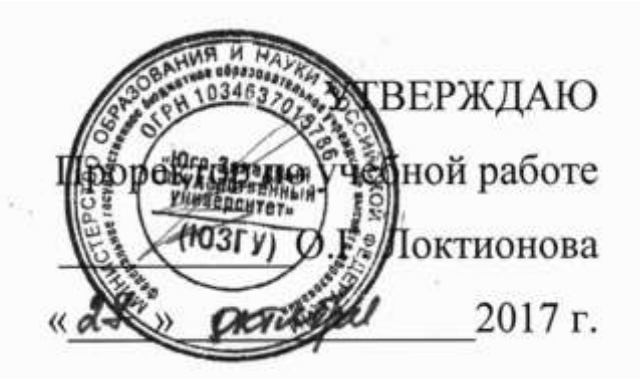

# **«МЕДИЦИНСКИЕ БАЗЫ ДАННЫХ И ЭКСПЕРТНЫЕ СИСТЕМЫ»**

Методические рекомендации по выполнению практических работ для студентов направления подготовки 12.03.04 "Биотехнические системы и технологии" (бакалавр)

Курск 2017

УДК 621.(076.1)

#### Составители: А.А.Кузьмин

#### Рецензент: Доктор технических наук, профессор *А.Ф.Рыбочкин*

Медицинские базы данных и экспертные системы.: методические рекомендации по выполнению практических работ / Юго-Зап. гос. ун-т; сост.: А.А.Кузьмин. - Курск, 2017. 69 с.: ил.24, табл. 8.

Содержат сведения о составе практических работ. Указывается порядок выполнения практических работ, структура отчета, задания.

Предназначены для студентов направления подготовки 12.03.04 дневной и заочной форм обучения

Текст печатается в авторской редакции

Подписано в печать . Формат 60х84 1/16. Усл.печ.л. Уч.-изд.л. Тираж 100 экз. Заказ. Бесплатно. Юго-Западный государственный университет. 305040, г.Курск, ул. 50 лет Октября, 94.

#### **ПРАКТИЧЕСКАЯ РАБОТА № 1: ПРОЕКТИРОВАНИЕ СТРУКТУРЫ СУБД ОПРЕДЕЛЕННОЙ ПРЕДМЕТНОЙ ОБЛАСТИ**

**Цель работы:** ознакомиться с основными понятия СУБД.

#### **Краткие теоретические сведения.**

 Система управления базами данных СУБД входит в стандартный набор прикладных программ пакета Microsoft Office, который получил широкое распространение во всем мире.

 Назначение любой системы управления базами данных (СУБД) – создание, ведение и обработка различной информации о множестве объектов в какой – либо предметной области. Как в текстовом редакторе можно подготовить много различных документов, так в СУБД можно создать много различных баз данных.

 Система управления базами данных предоставляет значительные возможности по работе с хранящимися данными, их обработке и совместному использованию. Можно выбирать любые поля, форматы полей, сортировать данные, вычислять итоговые значения. Можно отбирать интересующие данные по какому – либо признаку, менять их, удалять, копировать в другие таблицы.

Можно производить обмен данными между компонентами СУБД и другими приложениями Windows. Это могут быть рисунки, диаграммы и.т.д. Поддерживается экспорт и импорт данных из текстовых файлов и электронных таблиц.

 При коллективном использовании СУБД дает возможность защитить информацию так, что разные пользователи имеют разные права по просмотру или изменению информации: при этом предусмотрены средства обеспечения целостности данных.

 Каждая база данных хранится на диске в виде файла с расширением *mdb.*

Базы данных включают следующие компоненты, которые рассматриваются в данном практикуме: таблицы, формы, запросы, отчеты, модули, и макросы.

Основная информация хранится в таблицах.

*Таблица* – это графическое представление отношений реляционной модели данных, Таблица – это множество записей (строк таблицы). *Запись(кортеж)* – это вся информация об одном объекте. Отдельный самостоятельный элемент записи называется *полем*. Поля могут содержать текст, числа, даты и формулы. Столбцы в таблице (атрибуты отношения) также называются *полями*. Поле таблицы должно иметь уникальное имя. Количество записей в таблице ограничивается емкостью жесткого диска. Допустимое количество полей – 255. Таблиц в базе данных может быть несколько. Сведения о разных объектах предметной области следует хранить в разных таблицах. Для работы таблицу необходимо открыть. Перед окончанием работы ее следует закрыть, предварительно сохранив все изменения, произведенные в ходе работы.

 С таблицами можно работать в двух режимах – *таблицы* и *конструктора*. Переход из режима таблицы в режим конструктора таблицы и обратно производится щелчком по кнопке *Вид*, расположенной на панели инструментов.

 *Ключевое поле –* поле с уникальными записями. Таблицы связываются (дается указание на соответствие записей) по ключам; ключ может состоять из одного или из нескольких полей.

В СУБД существуют несколько видов связей таблиц:

- один к одному (1/1);

- один ко многим (1/М);

- многие ко многим (М/М);

Виды связей между таблицами определяются типом связываемых полей (табл.1).

Таблица 1. Установление связей между таблицами в СУБД

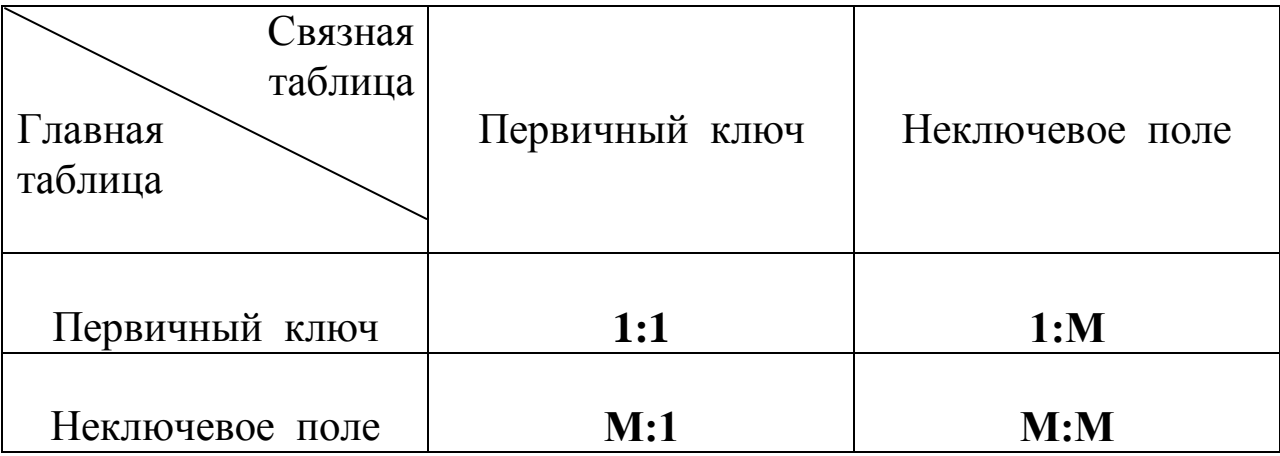

Все объекты базы данных можно импортировать, т.е. копировать из других баз данных, а не вводить заново. Если таблицы были связаны в старой базе данных, то они таким же образом будут связаны и с новой.

В режиме таблицы обычно просматривают, добавляют и изменяют данные. Можно также добавлять или удалять столбцы таблицы, изменять внешний вид таблицы (ширину столбцов. Их порядок, вид, цвет шрифта и т.д.). Можно проверить орфографию и напечатать табличные данные, фильтровать и сортировать записи. В режиме конструктора таблицы можно создать новую таблицу или изменить поля старой.

#### **Порядок выполнения работы.**

#### **Этапы работы**

#### **Часть 1. Создание базы данных, состоящих из одной таблицы. 1. Задание на проектирование структуры базы данных.**

Необходимо создать простой вариант базы данных пациентов детской поликлиники, когда вся информация храниться в одной таблице (таблица 1).

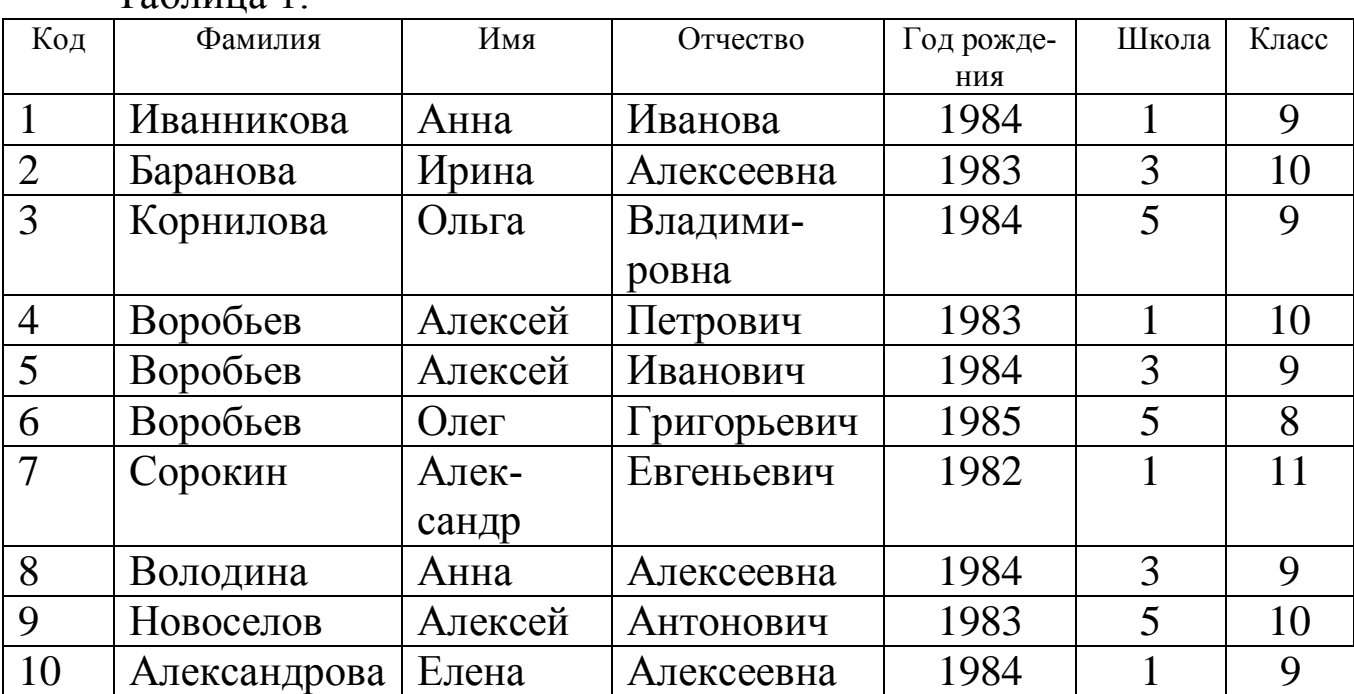

 $Ta6$ пина 1

#### **2. Конструирование структуры таблиц базы данных.**

В таблице базы данных *УЧЕНИК* 7 полей: *код, фамилия, имя, отчество, год рождения, школа, класс* (рис. 1), - и 10 записей. После *код* – уникальный ключ записи (обычно используется для связи записей из разных таблиц). Ключевое поле от остальных полей отделяется чертой. Таблицу будем создавать в режиме *Конструктор*.

#### **УЧЕНИК**

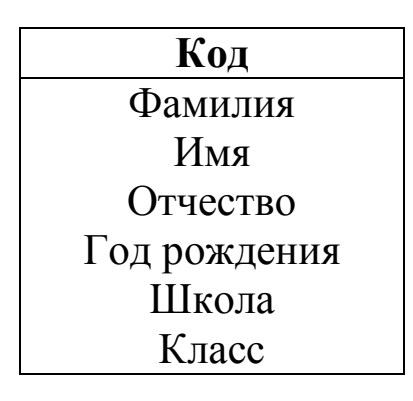

#### Рис.1

#### **3. Создание схемы базы данных.**

Схема базы данных состоит из одной таблицы.

#### **4. Ввод данных в таблицы.**

В данном варианте будет только одна таблица. Таблицу будем создавать в режиме Конструктор, а заполнять – в режиме таблицы, передвигаясь по ячейкам с помощью стрелок, клавиши табуляции или мыши.

#### **Часть 2. Создание базы данных, состоящей из двух таблиц и одной формы.**

#### **1. Задание на проектирование структуры базы данных.**

Необходимо создать более сложный вариант базы данных. В ней будут две таблицы, включающие информацию об ученике компьютерной школы (фамилия, имя, отчество, год рождения, класс, школа) и группе, в которой он учится (номер группы, преподаватель, ведущий занятия).

#### **2. Конструирование структуры таблиц базы данных.**

В таблице **ГРУППА** будет два поля: **номер группы** (ключ) и фамилия **преподавателя**. В таблице **УЧЕНИК** будет 7 полей: код (ключ), **фамилия, имя, отчество, год рождения, класс, школа, номер группы.**

Воспользуемся новым способом изготовления таблиц. Таблицы будем создавать в режиме таблицы.

**ГРУППА УЧЕНИК**

**Номер группы** Преподаватель

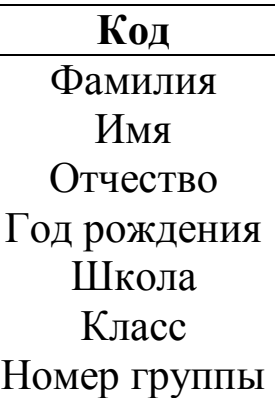

Рис. 2.

#### **3. Создание схемы базы данных.**

В данном случае таблицы связаны связью «один – ко – многим».

Это значит, что в таблице **ГРУППА** каждое значение может встречаться только один раз, а в таблице **УЧЕНИК** – сколько угодно (несколько человек могут быть из одной группы). Связи следует устанавливать при пустых таблицах. Если таблицы заполнены, могут возникнуть проблемы при создании связей и свойств связей. Для связей в обеих таблицах должны быть ключевые поля.

#### **4. Ввод данных в таблицы**.

 Введите данные в таблицы (табл. 4 и табл. 5). Для этого создайте форму для ввода данных. При наличии таблиц имеет значение порядок заполнения их значениями: необходимо сначала заполнить таблицу **ГРУППА**, а затем, связанную с ней таблицу **УЧЕНИК**.

**Часть 3. Самостоятельное создание базы данных, состоящей из двух таблиц.**

**1. Задание на проектирование структуры базы данных.**

Выберите по таблице в приложении 1 свой вариант задания.

#### **2. Выполнение индивидуального задания.**

Разработайте структуру и схему базы данных, создайте форму для ввода данных, введите данные (см. часть 2).

| таолица 2      |                |  |  |  |  |
|----------------|----------------|--|--|--|--|
| Учебная группа | Преподаватель  |  |  |  |  |
| 101            | Верзаков С. А. |  |  |  |  |
| 102            | Белоусов А. И. |  |  |  |  |
| 103            | Масалова В. А. |  |  |  |  |
| 104            | Новикова Е. В. |  |  |  |  |
| 105            | Зачесов Т. П.  |  |  |  |  |

 $T_{0}$ б $T_{1}$ 

#### Таблица 3

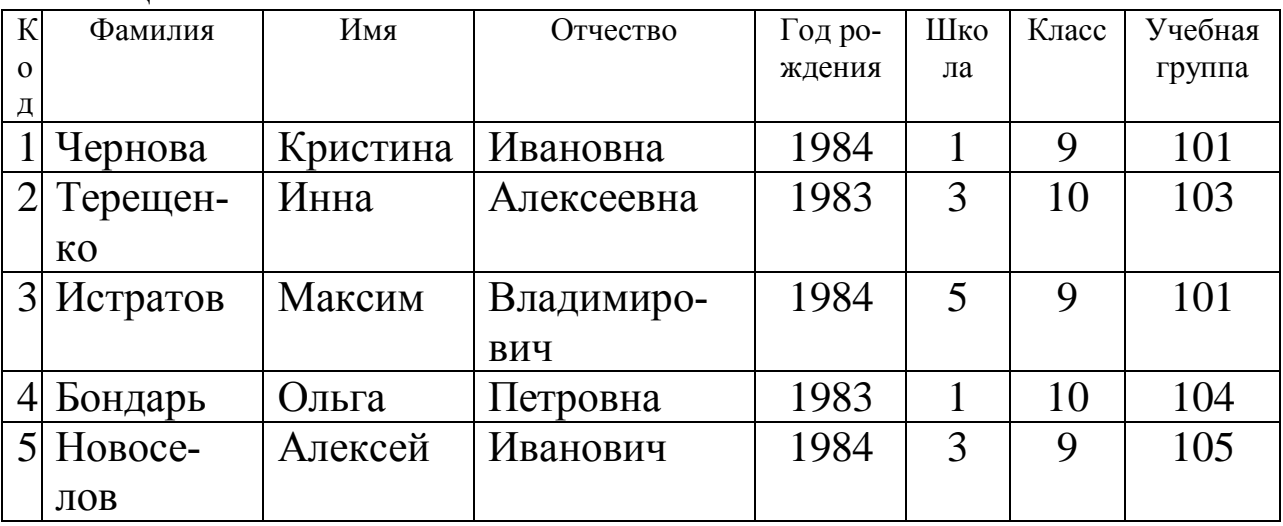

#### **2.2 Выполнение работы**

#### **Часть 1. Создание базы данных, состоящей из одной таблицы.**

#### *Задание 1.* **Создайте новую базу данных и изготовьте структуру таблицы с информацией**

Вызовите программу. Перед вами откроется окно системы управления базами данных, в котором появится меню, представленное на рис. 2

Включите мышью переключатель **Новая база данных** и щелкните по кнопке **OK**. Появится диалоговое окно, представленное на рис. 3. В поле **Имя файла** в качестве имени базы данных введите свою фамилию. Это будет название вашей личной базы данных.

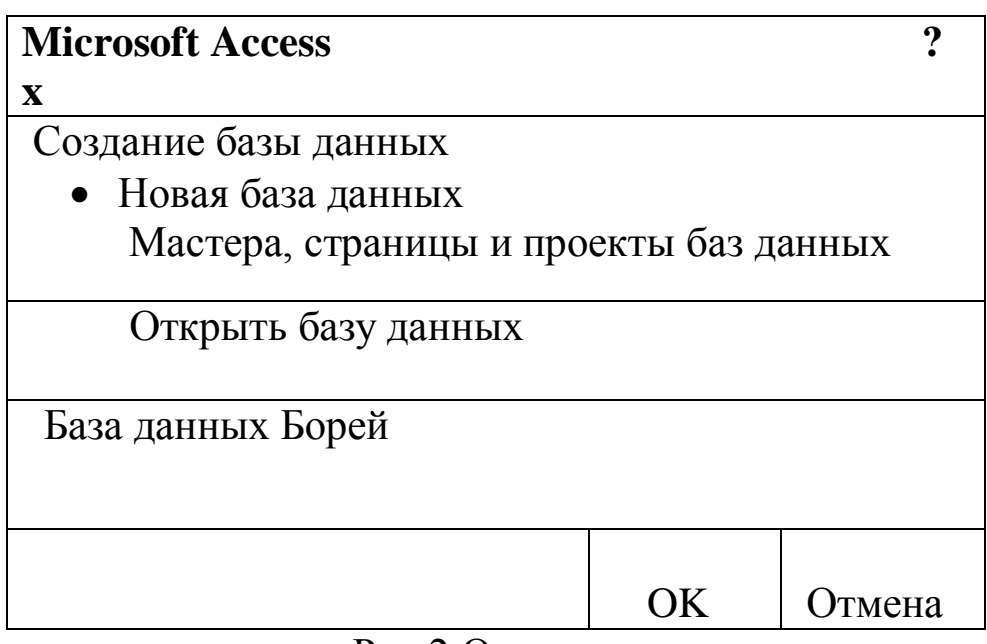

Рис.2 Окно системы управления

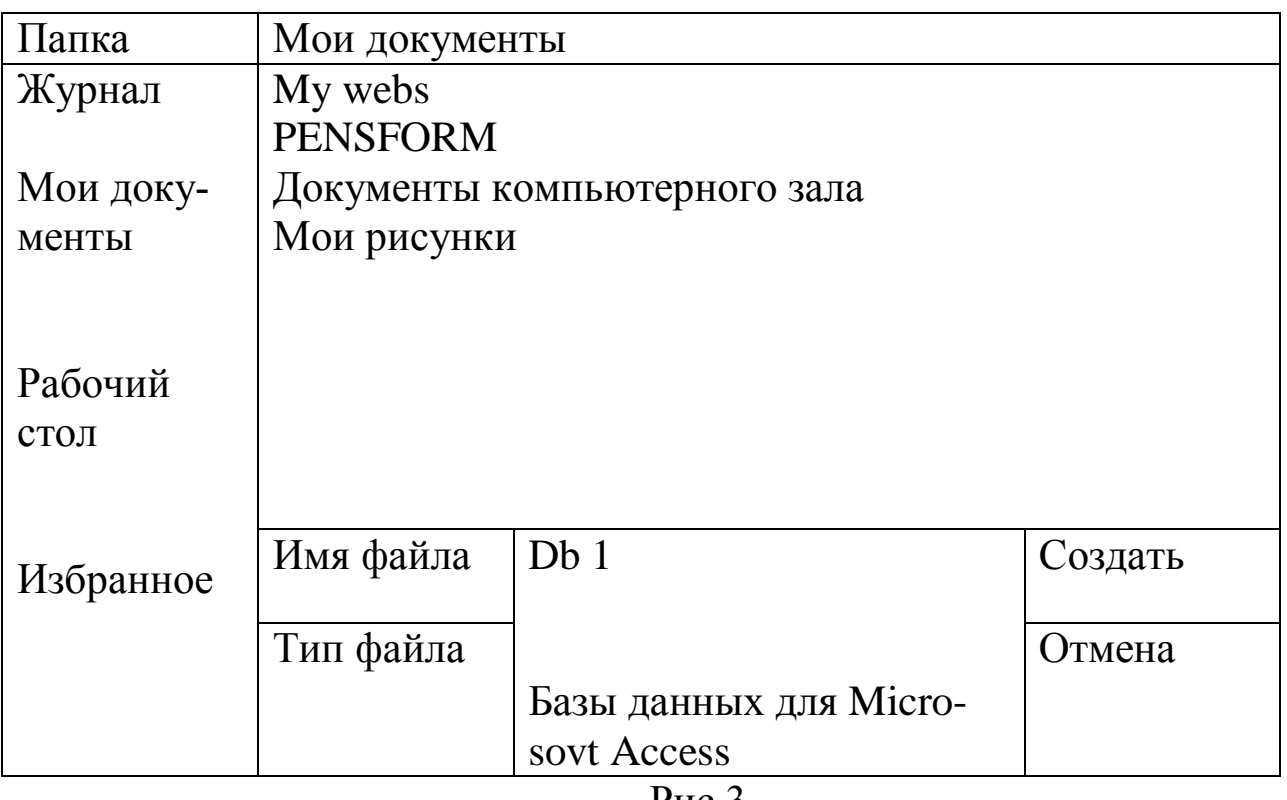

#### Рис.3

Примечание. Можете оставить базу данных в текущей папке ( на рис. 3 – это папка Мои документы), а можете сменить папку на вашу личную. В этом окне есть возможность создать новую папку с помощью кнопки -  $\Box$  Создать папку. Введя имя новой папки и нажав кнопку ОК, вы получите новую папку. Откройте ее перед сохранением базы данных.

- Щелкните по кнопке создать или нажмите на клавишу < Enter>.

- В следующем окне ( рис.4) выберите тип создаваемого докумен-

та

(выберите соответствующий объект в разделе Обьекты). Вы создаете таблицу, поэтому выберите объект Таблицы (скорее всего, он уже выбран). Щелкните по кнопке Создать.

| Иванов: база данных |                                        |  |  |  |  |
|---------------------|----------------------------------------|--|--|--|--|
| Открыть             | Конструктор   Создать                  |  |  |  |  |
| Объекты             | Создание таблицы в режиме конструктора |  |  |  |  |
| Таблицы             | Создание таблицы с помощью мастера     |  |  |  |  |
| Запросы             | Создание таблицы путем ввода данных    |  |  |  |  |
| Формы               |                                        |  |  |  |  |
| Отчеты              |                                        |  |  |  |  |
| Страницы            |                                        |  |  |  |  |
| Макросы             |                                        |  |  |  |  |
| Модули              |                                        |  |  |  |  |
| Группы              |                                        |  |  |  |  |
| Избранное           |                                        |  |  |  |  |

Рис. 4

Переходим к работе со следующим диалоговым окном: Новая таблица. Здесь несколько вариантов, но вы выберите Конструктор и щелкните по кнопке OK, появится окно Конструктора.

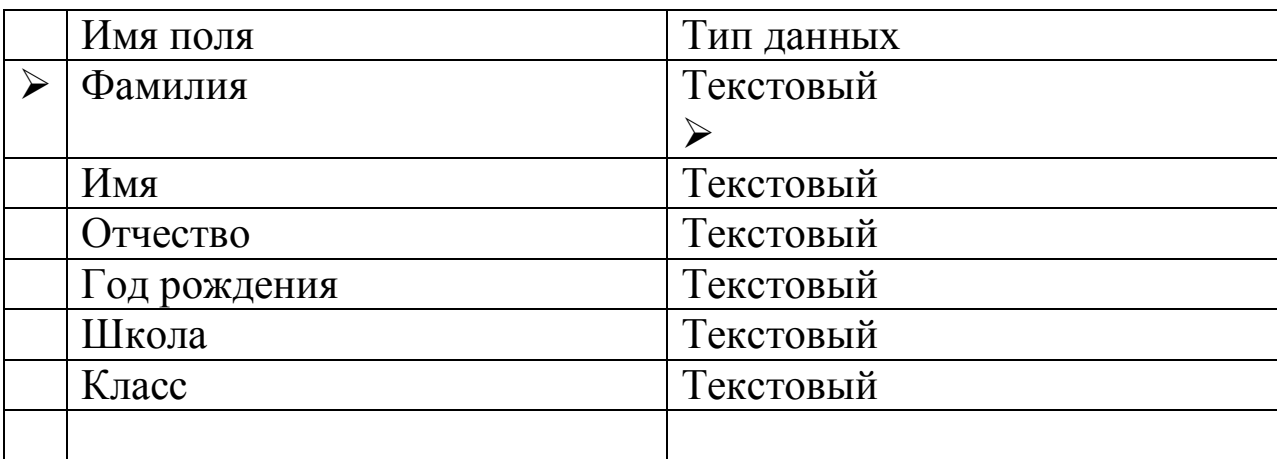

Рис. 5. Часть окна Конструктора

В верхней левой клетке введите имя поля ( набирайте слово «Фамилия», а не свою фамилию) и нажмите клавишу < Enter>. В соседней клетке появится тип данных, по умолчанию он задается Текстовый (рис.5). Любой другой выбирается с помощью ниспадающего меню.

Напоминание. Переход от клетки к клетке осуществляется одним из способов: мышкой, нажатием на клавишу < Enter>, стрелками, клавишей  $<$ TAB $>$ .

Заполните поля в Конструкторе данными из Табл. 1. Общие свойства поля оставляем по умолчанию (какие задаёт сама программа). Таблица 1

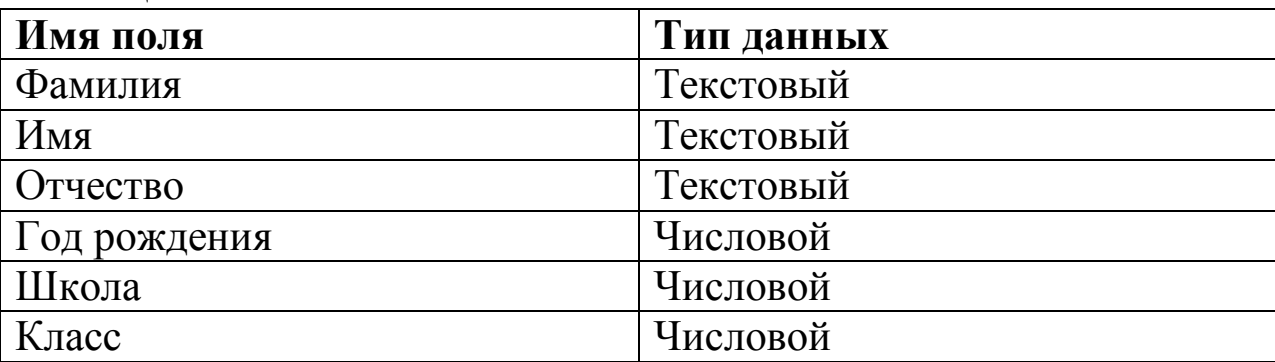

- - Сохраните таблицу, щелкнув по кнопке  $\square$  Сохранить на панели инструментов.
- -В появившемся окне наберите имя таблицы Список и щелкните по кнопке ОК. Появится запрос на создание ключевого поля - уникального поля записи, по которому удобно связывать таблицы. В данном варианте будут самостоятельно появляться числа - номера записей
- - Ответьте ДА.
- Замечание. Выбор режима работы: Таблица или конструктор осуществляется кнопкой
- - Передайте в режим таблицы, щелкнув по кнопке. Ввод данных вы будете производить в этом режиме, заполняя клетки таблицы. Значение поля Код будет меняться автоматически. Если закончить ввод в ячейку нажатием на клавишу <Enter>, то маркер перейдет в следующую ячейку.
- -Заполните базу данных значениями из таблицы 2.

Таблица 2.

| Код            | Фамилия      | Имя     | Отчество     | Год рожде- | Школа | Класс |
|----------------|--------------|---------|--------------|------------|-------|-------|
|                |              |         |              | ния        |       |       |
|                | Иванникова   | Анна    | Ивановна     | 1984       |       | 9     |
| $\overline{2}$ | Баранова     | Ирина   | Алексеевна   | 1983       | 3     | 10    |
| 3              | Корнилова    | Ольга   | Владимировна | 1984       | 5     | 9     |
| $\overline{4}$ | Воробьёв     | Алексей | Петрович     | 1983       |       | 10    |
| 5              | Воробьёв     | Алексей | Иванович     | 1984       | 3     | 9     |
| 6              | Воробьёв     | Олег    | Григорьевич  | 1985       | 5     | 8     |
| $\overline{7}$ | Скоркин      | Алек-   | Евгеньевич   | 1982       |       | 11    |
|                |              | сандр   |              |            |       |       |
| 8              | Володина     | Анна    | Алексеевна   | 1984       | 3     | 9     |
| 9              | Новоселов    | Алексей | Антонович    | 1983       | 5     | 10    |
| 10             | Александрова | Елена   | Алексеевна   | 1984       |       | 9     |

 $\bullet$ 

-сохраните введенные данные, щелкнув по кнопке  $\Box$  - Сохранить. В результате получена таблица, с которой можно будет работать в дальнейшем.

**Примечание.** *Передвижение по таблице можно производить с помощью клавиш со стрелками на клавиатуре, клавишей табуляции, а также щелчком мыши. Можно пользоваться стандартными для Windows комбинациями клавиш для быстрого продвижения по таблице.*

# **Задание 2. Выполните редактирование ячеек.**

 -Замените фамилию **Иванникова** на **Иванова**. Для этого Выделите редактируемую ячейку и наберите новую фамилию.

 -Замените год рождения на **1983**. Для этого следует щелкнуть мышкой по нужной ячейке, и она откроется для редактирования. Удалите цифру **4** и введите вместо нее цифру **3**.

**Самостоятельное задание.** Внимательно просмотрите таблицу и исправьте свои ошибки.

# **Задание 3. Отсортируйте значения таблицы**. **Порядок работы:**

**Замечание.** *Чтобы произвести сортировку значений, нужно поставить курсор в любую ячейку сортируемого столбца и щелкнуть по кнопке:*

$$
\begin{array}{c}\nA \\
R \\
R\n\end{array}
$$

# Я А

# *-Если нужно отсортировать по убыванию.* -Отсортируйте:

1) фамилии – по алфавиту (поставьте маркер на любую фамилию в столбце с названием *Фамилия* и щелкните мышкой по кнопке <u>А</u> | ;

2) имя – по алфавиту (поставьте маркер на любое имя в столбце с названием Имя и щелкните мышкой по кнопке А

Я

3) номер школы – по убыванию (поставьте маркер на любой номер школы в столбце с названием *Школа* и щелкните мышкой по кнопке  $\mathbf{)}$ : Я

4) год рождения – по убыванию (поставьте маркер на любой год рож-А дения в столбце с названием *Год рождения* и щелкните мышкой по кнопке ); Я А

*5)* класс – по возрастанию (поставьте маркер на любой класс в столбце с названием *Класс* и щелкните мышкой по кнопке ). А Я

# *Задание 4.* **Познакомьтесь с функциями: сохранить, закрыть, открыть.**

Порядок работы:

- Щелкнув по кнопке  $\Box$  *Сохранить*, сохраните текущую таблицу.
- Щелкнув по кнопке  $\boxtimes$  Закрыть, в первом верхнем углу окна *Список:* таблица, закройте таблицу.

 Повторите аналогичную операцию еще раз для окна база данных, в результате чего вы закроете текущую базу данных, получив пустое окно *Microsoft Access* для новой работы. В этом состоянии можно создать новую базу данных, а можно открыть существующую для продолжения работы.

Откройте снова свою базу данных с помощью команд

*Файл\ Открыть \ <Имя своей базы данных> \ Открыть;*

Откройте таблицу список.

# *Задание 5.* **Выполните поиск записей по образцу. Порядок работы:**

Установите текстовый курсор в поле *Фамилия*;

Щелкните по кнопке *⊕* − **Найти**, которая позволяет найти запись по введенному значению. В результате появится диагональное окно, представленное не рис.6.

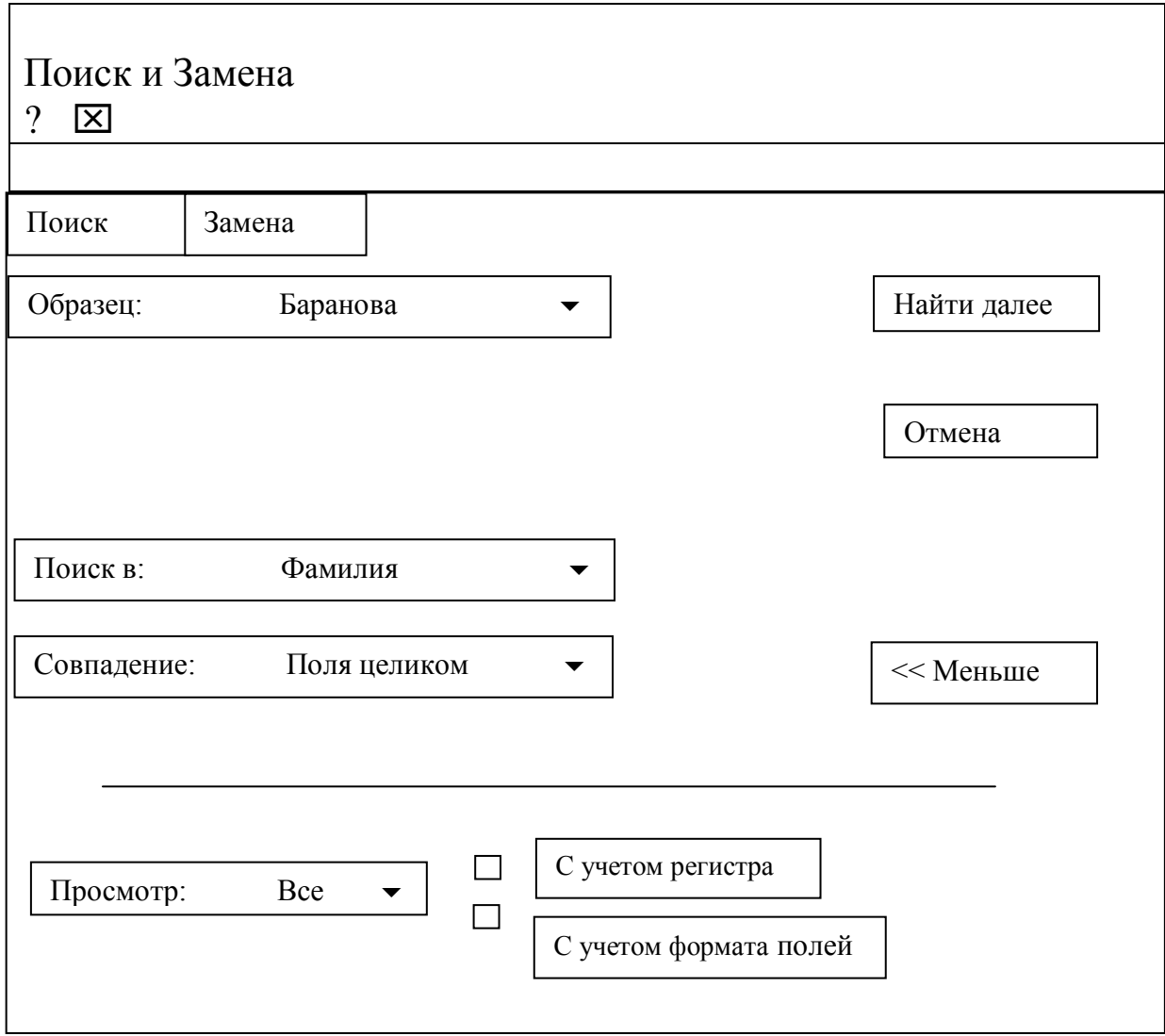

Рис.6.

 Наберите в поле *Образец* фамилию *Баранова* щелкните по кнопке *Найти далее.*

**Примечание.** Если требуется найти следующую подобную запись, то щелкните мышкой по кнопке **Найти далее**. Поиск осуществляется только в поле **Фамилия.** Для поиска во всей таблице необходимо сделать соответствующую установку в строке выбора **Поиск в**: парни поиске можно учитывать регистр, установив флажок **С учетом регистра**. По окончании работы щелкните по кнопке **Закрыть.**

*Задание 6.* **Распечатаете таблицу список. Порядок работы:**

Подготовьте принтер для печати.

 Подготовьте таблицу для печати. Для этого щелкните по кнопке *Предварительный просмотр.* Если таблица не уместилась на листе или видны не все данные, то закройте окно предварительного просмотра и поменяйте размер столбцов. Можно поменять поля листа или развернуть лист поперек – это можно сделать, выполнив команду

#### *Файл \ Параметры страницы \ Страница \ Альбомная \ ОК* Выполните команду *Файл \ Печать…*

Появиться окно, представленное на рис. 7. В этом окне возможен выбор варианта печати. Вы можете выбрать печать: всей таблицы, только выделенных записей, только определенных страниц. Можно задать печать нескольких копий данного документа одной командой.

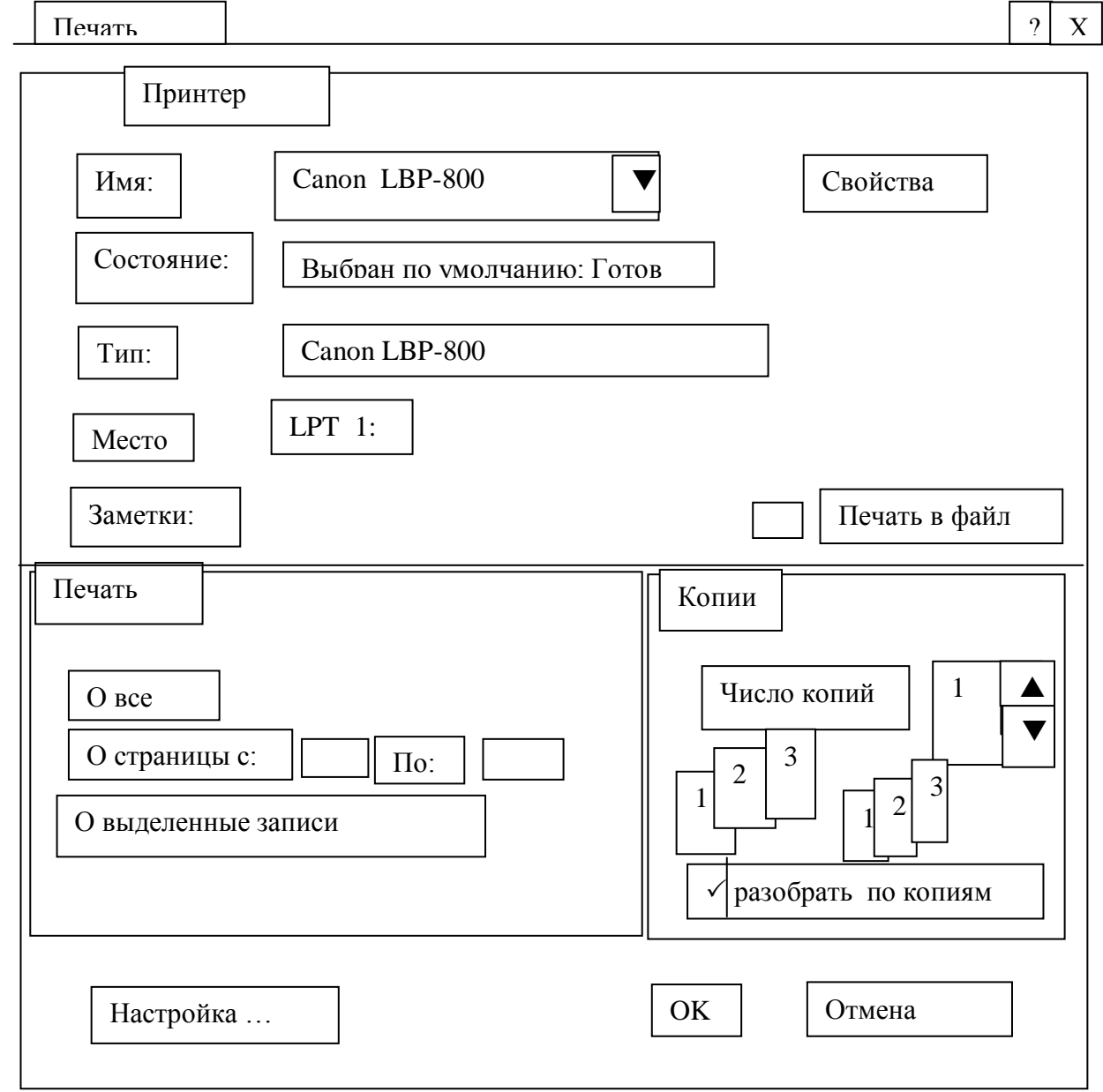

Рис.7

Предъявите преподавателю: таблицу **Список** на экране и на бумаге.

# **Задание 7. Завершите работу с Access.**

# **Порядок работы:**

- Выполните команду **Файл \ Выход**

-Если вы произвели какие – либо действия в базе данных, появится вопрос о сохранении изменений. Ответьте утвердительно на вопрос.

# **Часть 2. Создание базы данных, созданной ранее.**

#### **Порядок работы:**

-Вызовите программу Access. Для этого дважды щелкните по пиктограмме Microsoft Access; перед вами откроется окно системы управления базами данных (см. рис. 2).

-Включите мышью переключатель **Открыть базу данных,** выделите из списка баз данных, расположенного ниже переключателя, имя вашей базы и щелкните по кнопке OK. На экране появится окно (рис. 8) с основными элементами базы данных.

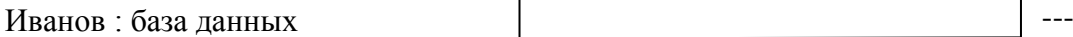

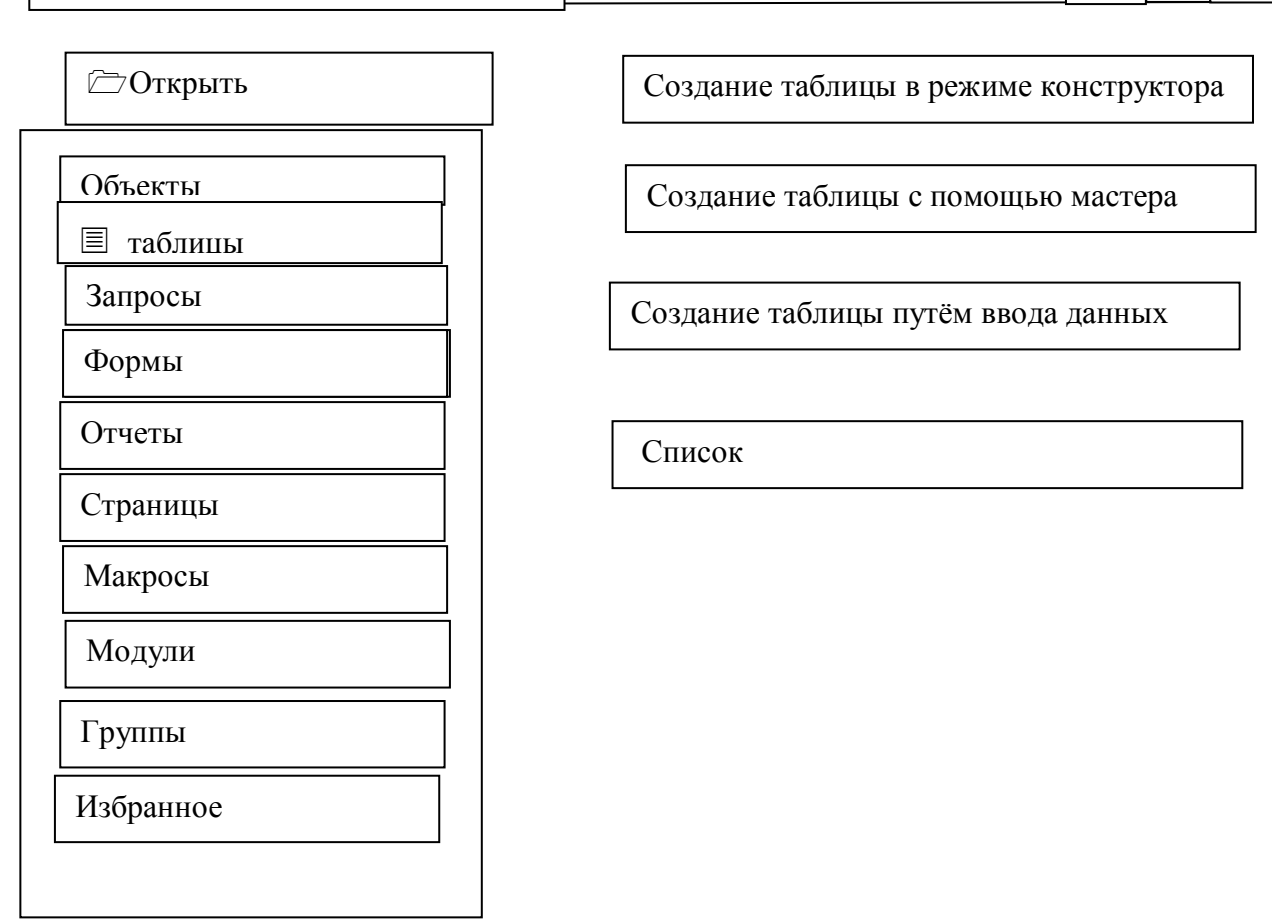

 $\boxtimes$ 

Рис.8

#### **Задание 2. Удалите таблицу список. Порядок работы:**

**-**выделите имя таблицы

- нажмите клавишу Delete

-На вопрос о подтверждении удалении таблицы ответьте ДА.

## **Задание 3. Создайте таблицу Группы.**

#### **Порядок работы:**

**-**Выберите объект **Таблицы** в окне **База данных** (см. рис. 8).

-Щелкните мышью по кнопке **Создать .** Появиться окно представленное на рис. 9.

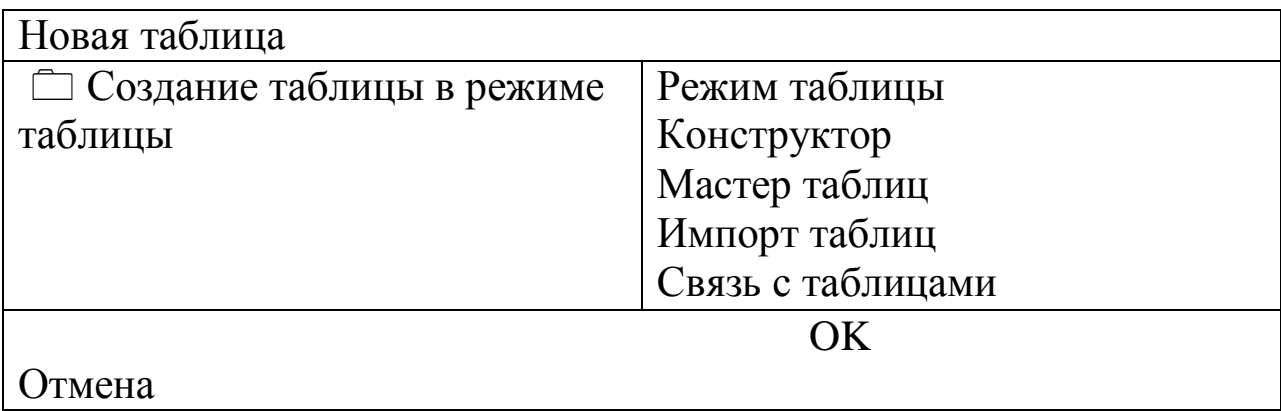

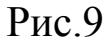

Оставьте выбор Режим таблицы и щелкните по кнопке OK. Появится пустая таблица, поля которой не определены и не имеют названия. Тип поля будет выбран автоматически в зависимости от введенной информации.

Переименуйте Поле 1. Для этого поставьте курсор в любую ячейку столбца Поля 1. Выполните команду «Формат/Переименовать» столбец или сделайте двойной щелчок мышью по заголовку поля. Ячейка имени столбца окажется выделенной. Введите название поля Учебная группа и нажмите клавишу < Enter>.

Переименуйте Поле 2. Для этого поставьте курсор в любую ячейку столбца Поля 2. Выполните команду

Формат/Переименовать столбец

Или сделайте двойной щелчок мышью по заголовку поля. Ячейка имени столбца окажется выделенной. Введите название поля Преподаватель и нажмите клавишу < Enter>.

Сохраните таблицу с именем Группы, щелкнув по кнопке Сохранить. На вопрос о создании ключевого поля ответьте отрицательно.

Перейдите в режим Конструктори посмотрите, как заданы поля. Сделайте поле Учебная группа ключевым, поместив курсор на имя этого поля и щелкнув по кнопке  $\mathbf{\hat{r}}$  Ключевое поле. Тип данных поля Учебная группа задайте числовым, выбрав его мышкой из ниспадающего списка.

• Щелкните по кнопке  $\Box$  - Сохранить. Закройте таблицу (при сохранении таблицы вопросов не появиться, так как имя таблицы уже задано

# **Задание 4. Создайте таблицу Список**.

#### **Порядок работы**:

-Выберите объект *Таблицы* в окне база данных (см. рис. 8.).

-Щѐлкните мышкой по кнопке *Создать*.

-Появится окно, в котором оставьте *Режим таблицы* и щѐлкните мышкой по кнопке OK. Появится пустая таблица, поля которой не определены и не имеют названия.

-Переименуйте поля по аналогии с предыдущим заданием, выполнив команду *Формат / Переименовать поле* или сделав двойной щелчок мышью по заголовку поля. Данные возьмите из табл. 3.

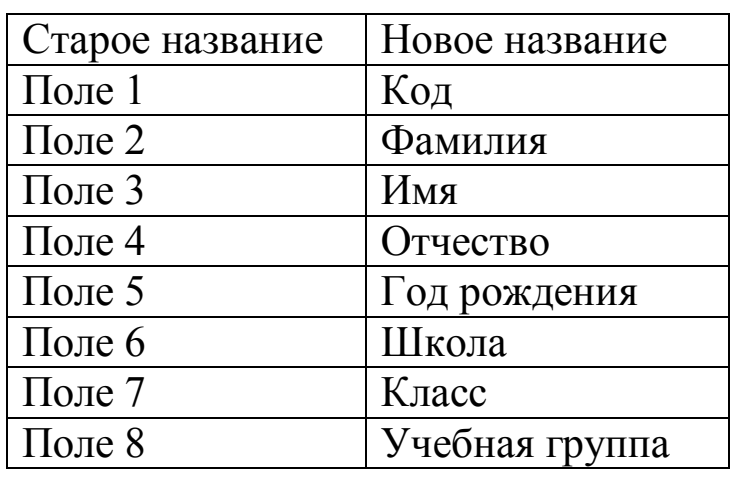

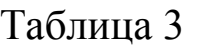

- -Сохраните таблицу с именем *Список* , щѐлкнув по кнопке *Сохранить.*
- А вопрос о создании ключевого поля ответьте отрицательно.
- Передайте в режим *Конструктор* и посмотрите, как заданы поля.

Сделайте поля Код ключевым, поместив курсор на имя этого поля и щѐлкнув по кнопке -*Ключевое поле.* Тип поля *Код – Счѐтчик*, полей *Фамилия, Имя, Отчество – Текстовый*, полей *Год рождения, Школа, Класс, Учебная группа – Числовой*. С полем Учебная группа разговор особый. Его тип – *Числовой.* Общие свойства поля не меняем. Кроме того, значение этого поля надо не набивать вручную, а выбирать из списка, содержащегося в таблице *Группы.* Для этого в области Свойства поля следует указать, что здесь имеем место подстановка. Для этого выберите вкладку Подстановка, тип элемента управление – *Поле со списком*, источник строк – *Группы.* Получите значения элементов, как показано на рис. 10.

- Сохраните изменения, щелкнув по кнопке **и** Сохранить.
- Закройте таблицу.

В результате этой работы вы получите две несвязанные таблицы. Нужно создать схему данных со связями.

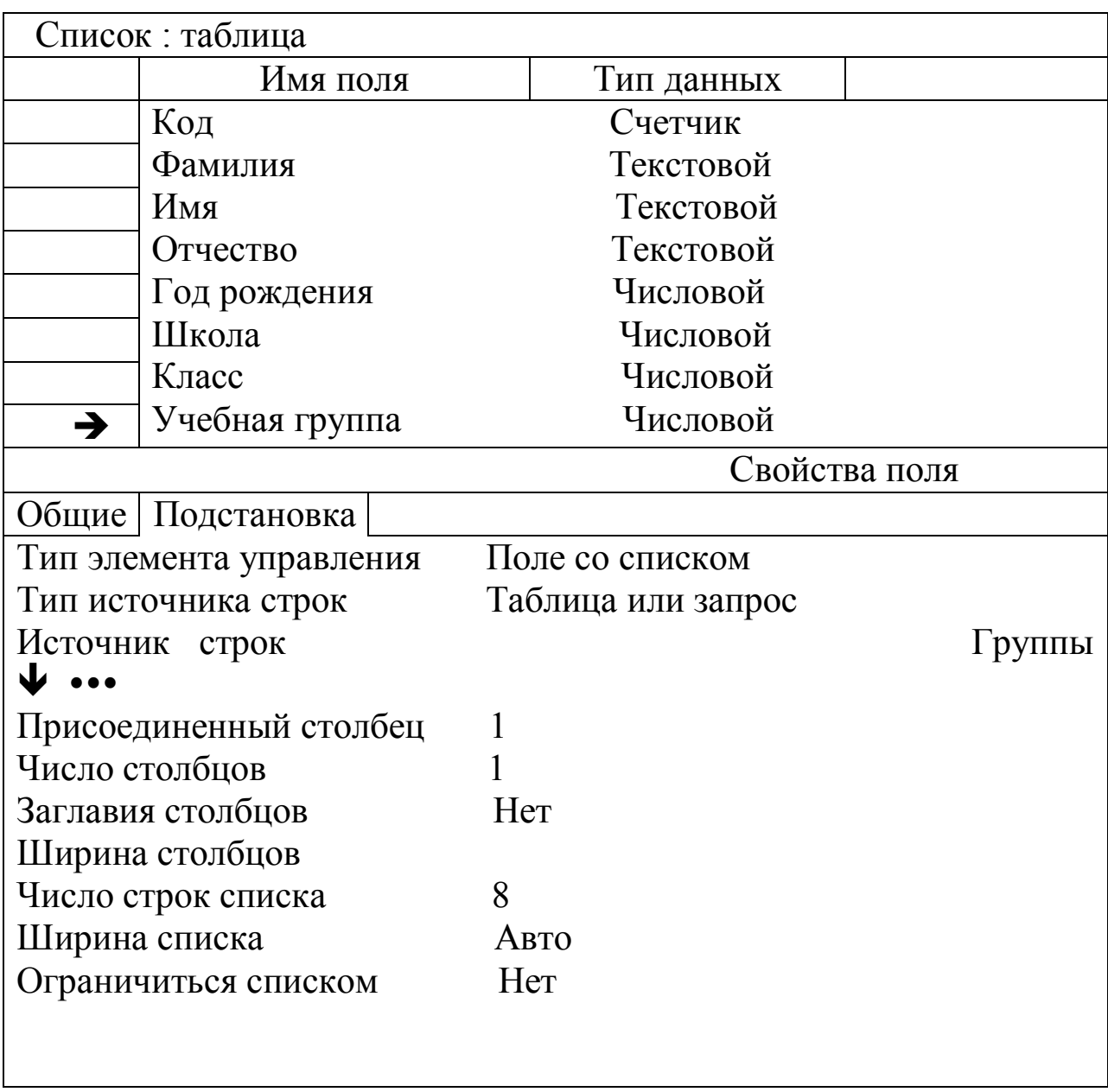

Рис. 10

## **Задание 5. Создайте схему данных.**

#### **Порядок работы:**

Щелкните по кнопке **Схема данных.**

В появившемся окне **Добавление таблицы** выделите таблицу **Группы** и щелкните по кнопке **Добавить**. Выделите таблицу **Список** и щелкните по кнопке **Добавить**. В окне **Схема данных** появится условный вид этих таблиц. Щелкните по кнопке **Закрыть** окна **Добавление таблицы.**

Увеличьте окно таблицы **Список** так, чтобы были видны все поля.

Поставьте мышь на имя поля **Учебные группы** в таблице **Группы** и, не отпуская кнопку мышки, перетащите ее на поле **Учебные группы** в таблице **Список**. Отпустите мышку. Появится диалоговое окно **Изменение связей**.

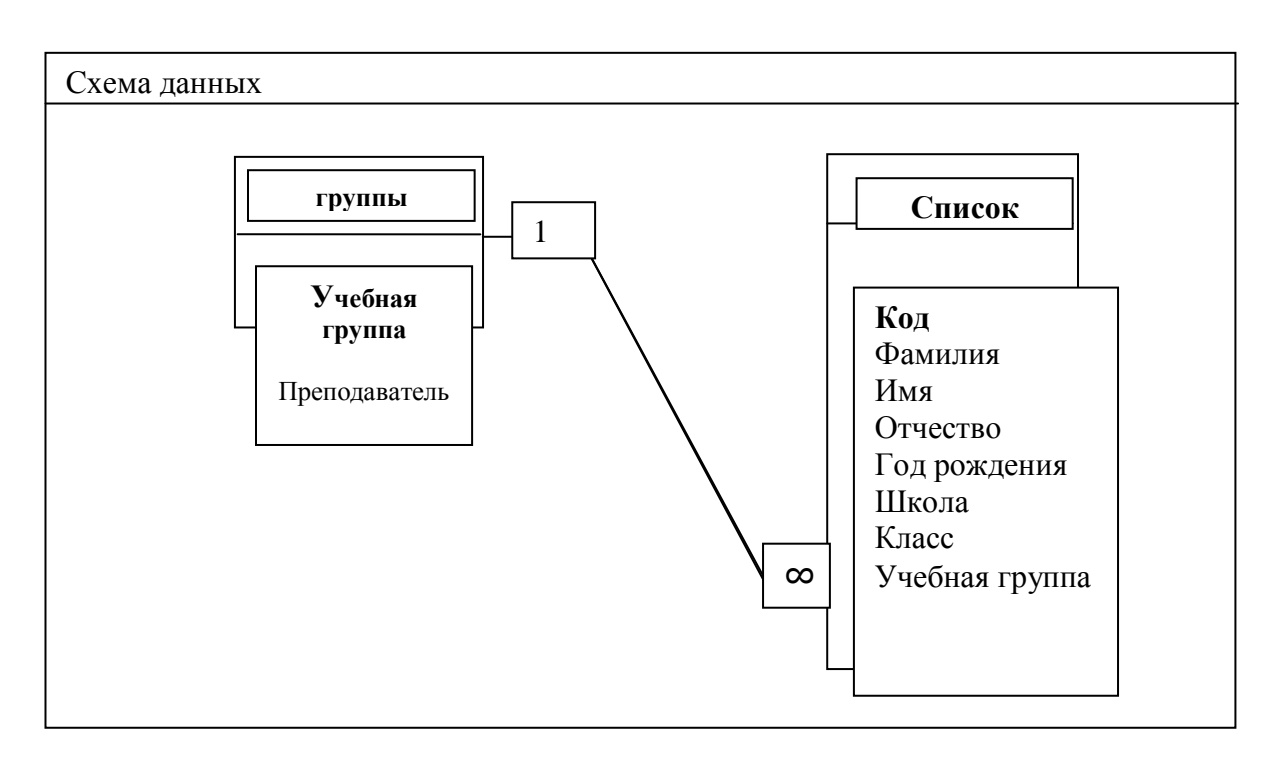

Рис. 12

• Закройте схему данных, щелкнув по кнопке $\boxtimes$  – Закрыть в верхнем правом углу окна и ответив утвердительно на вопрос о сохранении схемы данных.

# **Задание 6. Заполните таблицу ГРУППЫ значениями. Порядок работы:**

- Откройте таблицу ГРУППЫ в режиме таблицы.
- Заполните ее записями из табл. 4.

Таблица 4

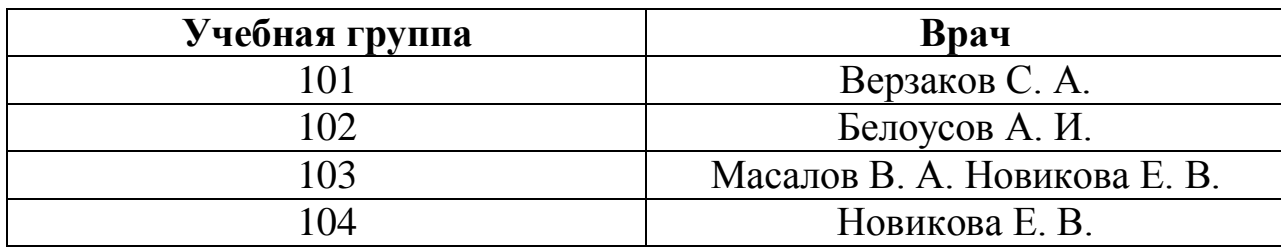

Сохраните таблицу и закройте ее.

**Задание 7. Создайте формы для ввода данных.**

# **Порядок работы:**

- Выберите объект *Формы* в окне *база данных* (см. рис. 8).
- Щелкните по кнопке **Создать.**
- Появится диалоговое окно (рис.13), в котором следует выбрать *Автоформа: в столбец*, а в качестве источника данных *– Список.*

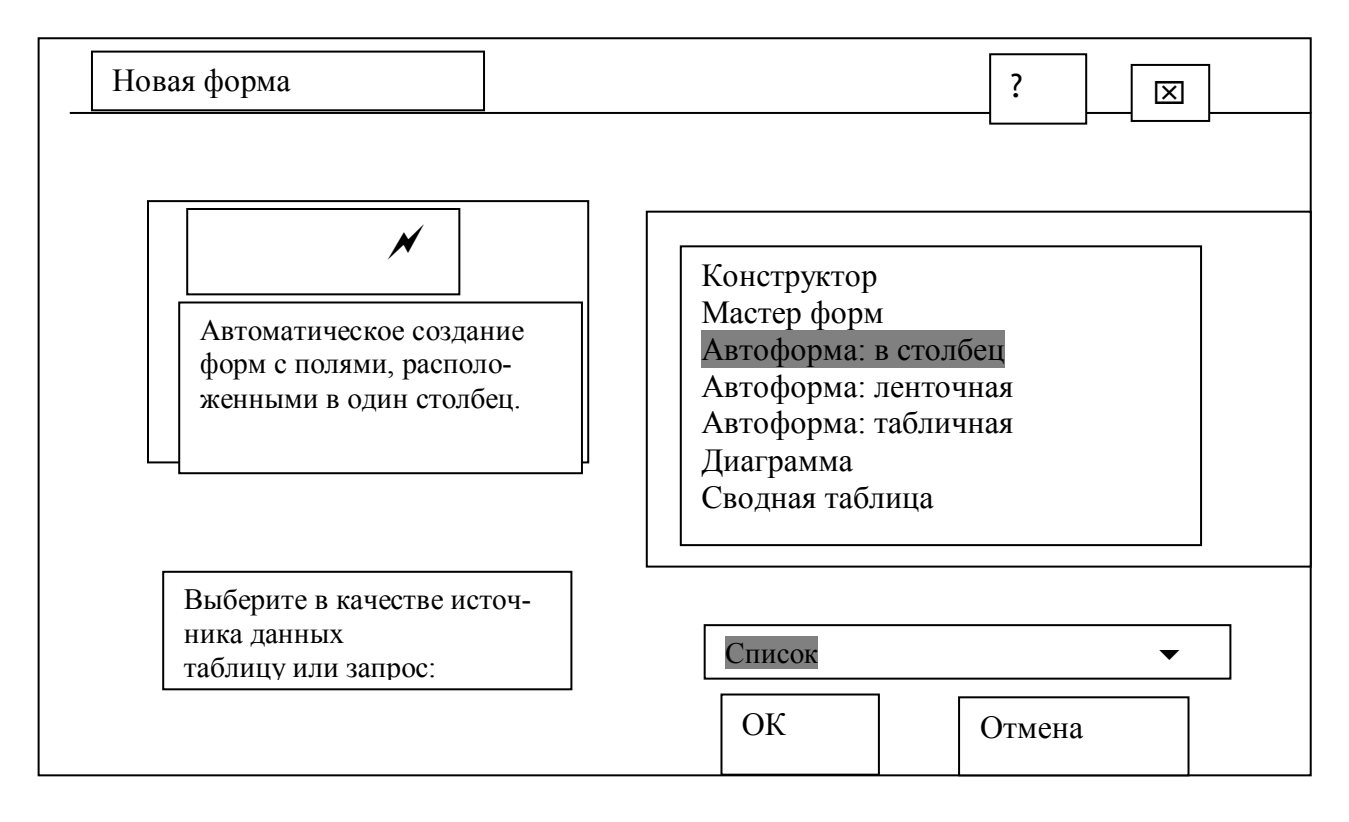

Рис. 13

 Щелкните по кнопке *ОК.* Появится пустая форма ввода, представленная на рис. 14.

*Замечание.* Значения кнопок работы с записями:

- переход к первой записи;

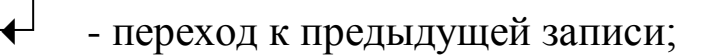

- переход к следующей записи;

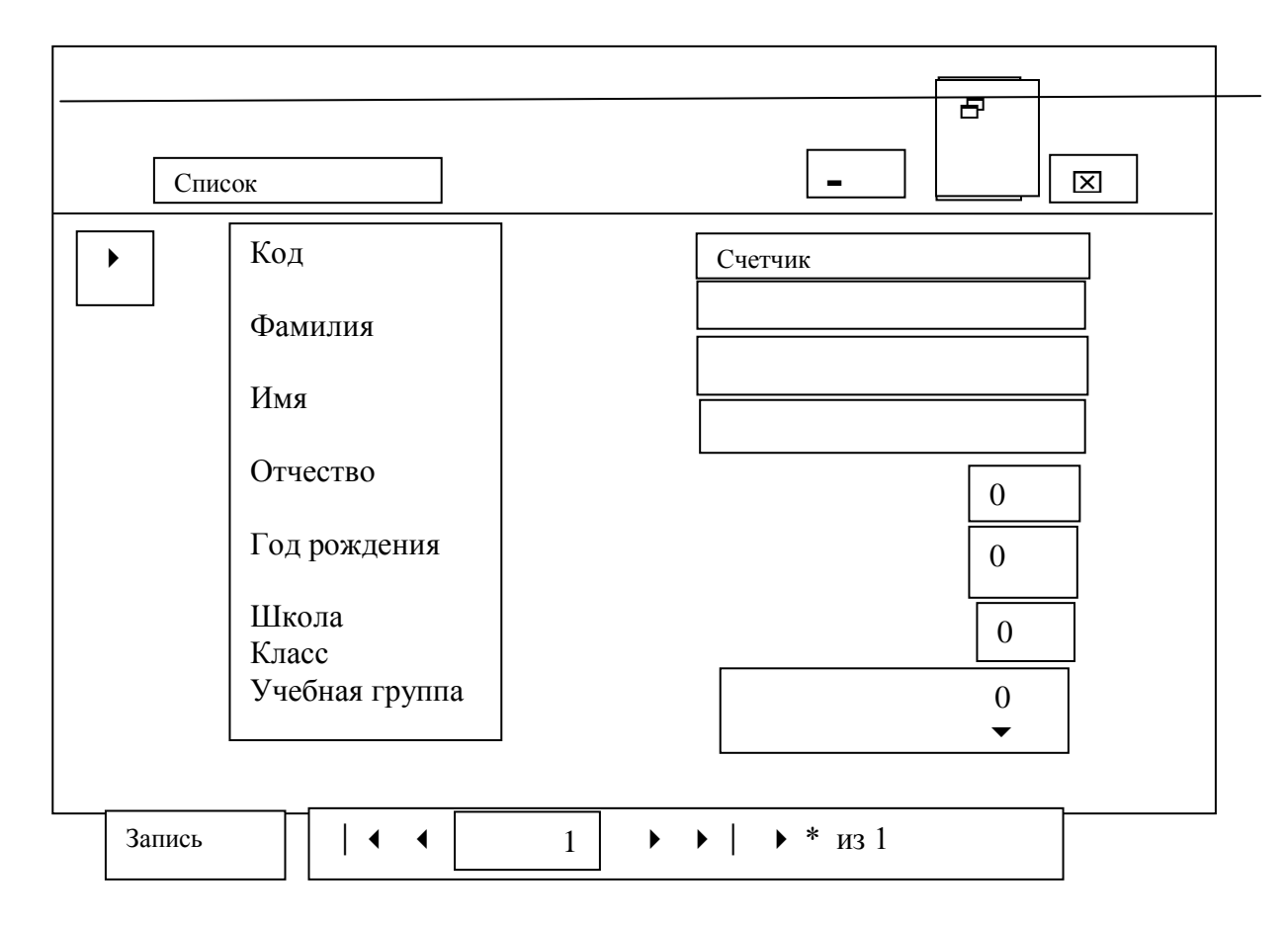

#### - переход к последней записи;

Рис 14

#### 4. Содержание отчета.

В качестве отчета о выполненной работе предъявителю на экране:

1) по первой и второй части работы: таблицы Список и Группы и форму Список;

2) по третьей части работы: схему данных, форму для ввода данных и таблицы с введенными данными.

#### 5. Контрольные вопросы.

- 1. Дайте определение таблицы.
- 2. Дайте определение поля.
- 3. Дайте определение записи.

4. Дайте определение ключевого поля.

5. Какие режимы создания таблицы Вы знаете?

№К6. Как перейти из режима *Конструктор* в режим *Таблицы*?

- 7. Как отсортировать записи таблицы?
- 8. Как найти записи по образцу?
- 9. Как сохранять и загружать базу данных?
- 10. Как распечатывать таблицы?
- 11. Как удалять таблицы?
- 12. Как создавать ключевое поле?
- 13.Как установить связи между таблицами?
- 14. Какие виды связей таблиц вы знаете?
- 15. В каком случае устанавливается связь 1:1?
- 16. В каком случае устанавливается связь 1:М?
- 17. В каком случае устанавливается связь М:М?
- 18. Что называется схемой данных?

#### ПРАКТИЧЕСКАЯ РАБОТА №2 СРАВНИТЕЛЬНЫЙ АНАЛИЗ СИСТЕМ УПРАВЛЕНИЯ БАЗАМИ ДАННЫХ (СУБД).

Цель работы: осуществление сравнительного анализа современных систем управления базами данных.

Краткие теоретические сведения:

Система управления БД (СУБД) - программная система, предназначенная для создания на ЭВМ общей базы данных и обеспечение эффективного доступа пользователей к содержащимся в ней данным в рамках предоставленных пользователю полномочий. История развития СУБД.

Развитие СУБД происходило в соответствии с трансформированием идеологии моделирования предметной области. Примерно с начала 80-х и вплоть до конца 90-х предпринимались активные попытки создания систем, способных заменить реляционные. Исследования проводились в направлении создания объектно-ориентированных систем, которые воспринимали бы описание данных в терминах объектно-ориентированной парадигмы, ставшей в итоге привычной для подавляющего большинства разработчиков благодаря своей естественности. В тот период считалось, что такие системы заменят реляционные, однако ввиду определенных причин этого не произошло, и уже созданные экспериментальные и даже коммерческие продукты такого класса стали считаться мертворожденными (не следует относить к ним объектно-реляционные системы, являющиеся, по сути, надстройками над реляционными). Вместе с тем, господство реляционных СУБД так и не стало абсолютным, несмотря на все их положительные качества и заслуги. И тому есть веские основания, опровергающие, в том числе, и бытующее убеждение, что иерархические, сетевые, объектно-ориентированные и прочие системы (не являющиеся реляционными) не имеют шансов на существование.

К базовым функциям СУБД относятся:

- управление данными во внешней памяти (на дисках);

- управление данными в оперативной памяти с использованием дискового кэша;

- журнализация изменений, резервное копирование и восстановление базы данных после сбоев;

- поддержка языков БД (язык определения данных, язык манипулирования данными).

Современная СУБД содержит следующие компоненты:

- ядро, которое отвечает за управление данными во внешней и оперативной памяти и журнализацию,

- процессор языка базы данных, обеспечивающий оптимизацию запросов на извлечение и изменение данных и создание, как правило, машинно-независимого исполняемого внутреннего кода,

- подсистему поддержки времени исполнения, которая интерпретирует программы манипуляции данными, создающие пользовательский интерфейс с СУБД.

- сервисные программы (внешние утилиты), обеспечивающие ряд дополнительных возможностей по обслуживанию информационной системы.

СУБД классифицируются по:

- моделям представления данных (иерархические, сетевые, реляционные, объектно-ориентированные, объектно-реляционные);

- способу доступа к базе данных (файл-серверные, клиент-серверные, встраиваемые);

- по степени распределенности (локальные, распределенные).

#### Выполнение работы:

 $\mathbf{1}$ 

Согласно варианту задания выбрать СУБД:

варианты: 1- Access, 2- FoxPro, 3 - SQL, 4 - Server Oracle, 5 - Adabos, 6 -Borland, 7-Paradox, 8-InterSysten, 9-Cache.

(Каждый студент выполняет два варианта по рекомендации преподавате- $JIR$ ).

2. В ходе самостоятельной работы изучить выбранные упомянутые в теоретической части характеристики выбранных СУБД и составить краткий отчет.

3. Результаты отчета представить и обсудить в процессе семинара-практикума в студенческой группе.

#### **ПРАКТИЧЕСКАЯ РАБОТА №3 РАСЧЕТ ПОКАЗАТЕЛЕЙ КАЧЕСТВА РАБОТЫ ЭКСПЕРТНОЙ СИСТЕМЫ НА РЕПРЕЗЕНТАТИВНОЙ ВЫБОРКЕ**

**Цель работы:** Овладение навыками расчета статистических показателей качества работы медицинской экспертной системы.

# **Краткие теоретические сведения**:

Одним из основных предназначений медицинской экспертной системы является функционирование в системе поддержки принятия решений на различных этапах лечебно-диагностического процесса, в частности – рекомендации в соотнесении состояния пациента к определенной нозологической группе.

Качество работы экспертной системы в этом случае определяется как уверенность предлагаемого решения. Существует множество различных подходов в оценки указанной уверенности в зависимости от: характера анализируемой информации, представительности (репрезентативности) обучающей и экзаменационной выборок на этапе проектирования экспертной системы, полноты и достоверности анализируемой информации, опыта пользователя системы и т.п.

Для оценки уверенности в правильности рекомендуемых диагностических решений медицинская экспертная система на конечном этапе проектирования тестируется на репрезентативной выборке экспериментального материала путем вычисления специальных статистических показателей качества, отражающих в себе значения ошибок первого и второго рода в правильности рекомендованных решений.

Наибольшее распространение указанного тестирования получил следующий подход.

Диагностика определенной нозологической группы проводится либо относительно некоторого класса условно здоровых людей (класс А) и класса, характерного для определенной нозологии (класс Б). (В случае дифференциальной диагностики осуществляется сравнение между различными нозологиями – в этом случае под «классом А» понимается одна из нозологий, под «классом Б» - другая).

По результатам тестирования составляется таблица вида:

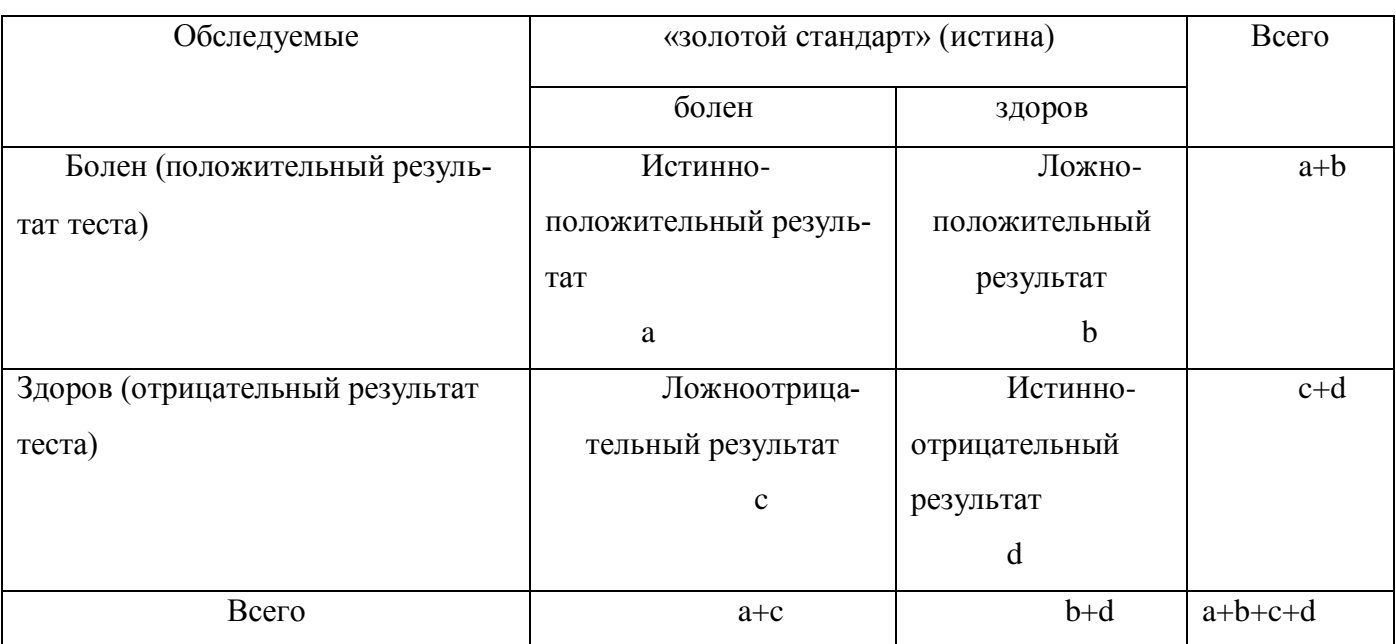

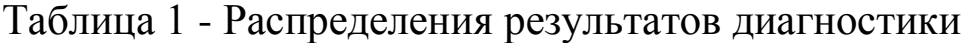

В качестве показателей качества, характеризующих статистическую достоверность медицинской экспертной системы, при первичной оценки выбираются: диагностическая чувствительность качества ее работы. (ДЧ), диагностическая специфичность (ДС), прогностическая значимость положительных ( $\pi$ 3<sup>+</sup>) и отрицательных ( $\pi$ 3<sup>-</sup>) результатов испытаний и диагностическая эффективность (ДЭ).

Указанные показатели качества рассчитываются в соответствии со следующими выражениями:

 $\ddot{A} \times = a/(a+c)$ ;  $\ddot{A}\tilde{N} = d/(d+b)$ ;  $\overline{II3}^+ = \overline{MII}/(\overline{MII} + \overline{JIII});$  $\overline{I} \overline{I} \overline{J} = \overline{I} \overline{I} \overline{O} / (\overline{J} \overline{O} + \overline{I} \overline{O});$  $\ddot{A}\acute{Y}=(a+d)/2$ ,

где: а - истинно положительный результат равный количеству пациентов из класса заболеваний Б правильно классифицируемых;

 $b$  – ложноположительный результат равный количеству относительно здоровых людей класса А ошибочно отнесенных экспертной системой к классу Б;

 $c$  - ложноотрицательный результат равный количеству людей из класса Б отнесенных экспертной системой к классу А;

d - истинно отрицательный результат равный количеству людей из класса А правильно классифицированных экспертной системой.

При проектировании медицинской экспертной системы Заказчиком проекта для рассмотренных показателей качества определяются определенные пороговые значения, превышение которых говорит о приемлемом для эксплуатации качестве и, следовательно, возможности применения ЭС в системе поддержке принятия решения в лечебно-диагностическом процессе.

#### Порядок выполнения работы.

 $1<sub>1</sub>$ Согласно варианта задания, сформировать Таблицу 1 по формулам:

> $a = [mod(100 * cos(N))],$  $b = [mod(100*sin(N+1))],$  $c = [mod(90 * cos(N+6))],$  $d = [mod(80*sin(N-5))],$

где N- порядковый номер студента в журнале академической груп-ПЫ.

Согласно варианта задания, определить пороговые значения  $2<sub>1</sub>$ показателей качества, по формулам:

КДЧ=0,7+0,25 $*sin(N)$ , КДС=0,6+0,3\*sin(N+2),  $K\pi$ 3+=0,6+0,35\*sin(N-3),  $K \pi 3^{\circ} = 0.8 + 0.15 \cdot \sin(N + 3)$ , КДЭ=(КДЧ+КДС)/2.

3. Выполнить расчеты показателей качества и, сравнивая вычисленные значения с пороговыми величинами, сделать вывод о приемлемости использования анализируемой экспертной системы в лечебнодиагностическом процессе.

 $\overline{4}$ . Оформить отчет.

#### **ПРАКТИЧЕСКАЯ РАБОТА №4 ЭКСПЕРТНЫЕ СИСТЕМЫ ПРОГНОЗА ПОТРЕБНОСТЕЙ В ЛЕ-КАРСТВЕННЫХ СРЕДСТВАХ**

**Цель работы**: изучение построение прогностических экспертных систем на примере системы прогноза противодиабетических лекарственных препаратов.

#### **Краткие теоретические сведения:**

Для обеспечения должного качества лечебно-профилактического процесса определенного заболевания необходимо не только оценивать текущее состояние уровня заболеваемости региона, но и прогнозировать его динамику в трех аспектах: кратко -, средне – и долгосрочные экстраполяции. Одной из целью проведения подобного анализа является прогноз потребности в соответствующих лекарственных средствах для своевременного обеспечения населения через аптечную сеть.

В настоящее время существуют разнообразные подходы к разработке научно обоснованных прогнозов.

По форме обоснования управленческих решений выделяют:

- целевой прогноз: на определенной шкале строится оценочная функция распределения предпочтительности;

- программный прогноз: осуществляется генерирование и проверка методами имитационного моделирования гипотез о взаимовлиянии различных факторов на возможные пути и условия достижения поставленных целей;

- проектный прогноз: на основе образов в прошлом и в настоящем проектируются образы (проекты) в будущем ;

По периоду упреждению выделяют текущие (оперативные), кратко-, средне- и дальнесрочные прогнозы.

Экстраполяционные методы прогнозирования основываются на том, что в будущем сохраняются закономерности прошлого и настоящего. В этом случае обычно применяются различные методы анализа временных рядов. В условиях невозможности использования временных рядов для прогнозирования и большой неопределенности объекта исследования применяются методы экспертных оценок. Методы имитационного моделирования предполагают разработку сложных математических и ли логических моделей будущего функционирования объекта. В этом случае применяют формальные аппараты математической логики, теории вероятностей и статистических методов теории распознавания образов, теории нечетких множеств, искусственных нейронных и иммунных сетей, методов построения информационно-аналитических моделей.

В обобщенном виде схема прогнозирующей системы представлена на рисунке 1.

Для реализации процесса прогнозирования выявляются его основанные этапы и содержание. В общем случае процесс прогнозирования определяется как объединение определенных процедур — формула (1).

$$
P = A_1 \& A_2 \& A_3 \& A_4 \& A_5 \& A_6 \quad (1),
$$

где А - информационная база прогноза, А, - модель объекта прогноза, А, модель внешней среды,  $A_4$  - процесс получения прогнозной траектории объекта, A<sub>5</sub> принятие решения на основе прогнозной информации, A<sub>6</sub>процесс оценки качества прогноза.

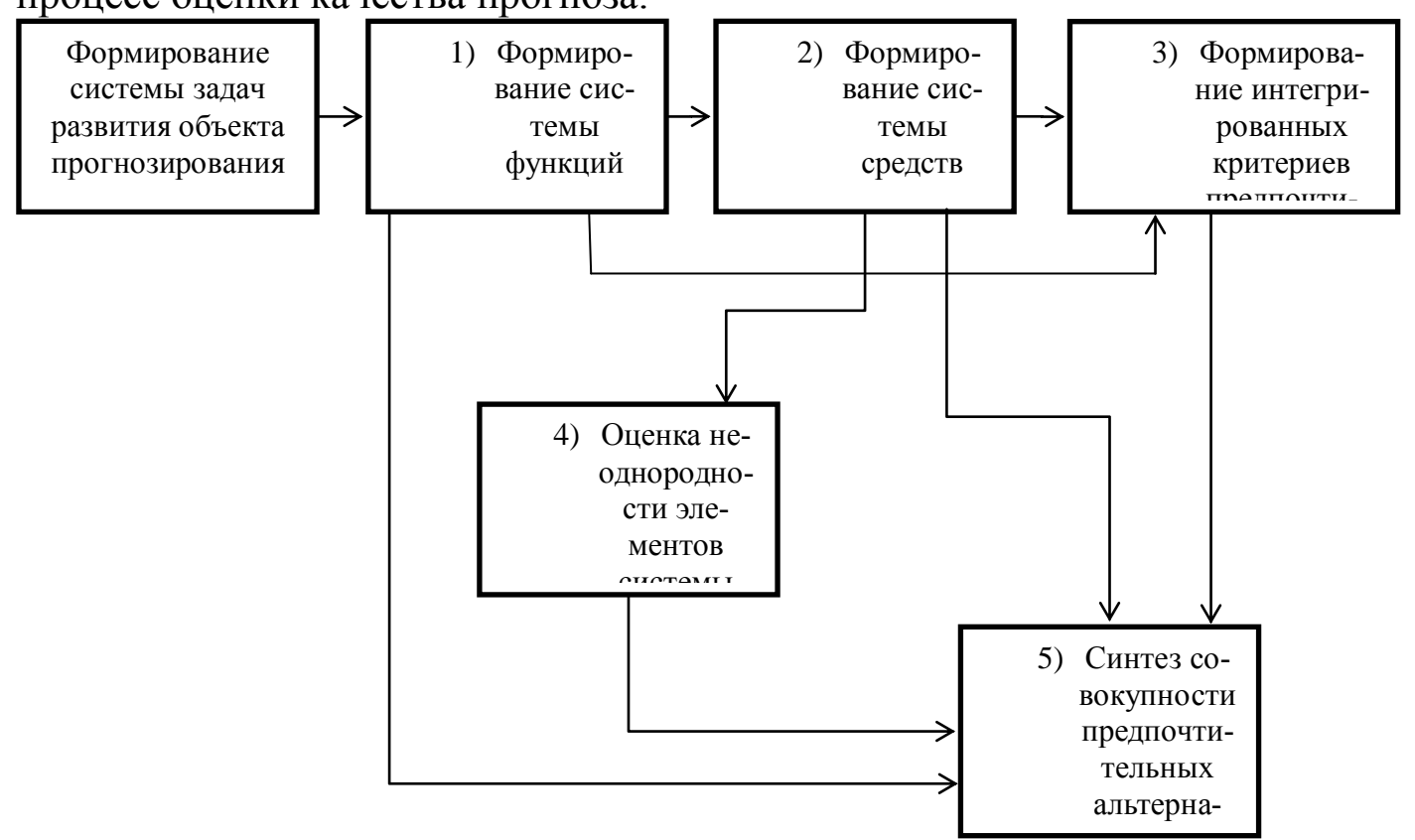

Рисунок 1. Схема прогнозирующей системы.

К наиболее распространенным методам прогнозирования, в настоящее время относятся:

 $\mathbf{1}$ . Регрессионные модели СТРОЯТСЯ на базе сложившихся  $\overline{\phantom{0}}$ закономерностей развития событий с использованием специальных методов подбора вида экстраполирующей функции и определения значений её параметров (http://prognoz.org/lib/metody-prognozirovaniya);  $2.$ Адаптивное сглаживание - метод предполагает постоянный

выбранных альфа фактора. значений Коэффициент пересмотр пересматривают по завершении каждого ПРОГНОЗНОГО периода и определяют то его значение, при котором прогноз был бы безошибочным (бизнес-учебники.pф/logist/metodyi-pronozirovaniya.html);

Факторный анализ - метод многомерного статического анализа,  $\mathcal{E}$ позволяющий на основе экспериментального наблюдения признаков объекта выделить группу переменных, определяющих корреляционную взаимосвязь между признаками (http://prognoz.org/lib/faktornyi-analiz);

Многомерная фильтрация:  $\overline{4}$ .

Имитационные модели - метод, позволяющий строить модели,  $5<sub>1</sub>$ описывающие процессы так, как они проходили бы в действительности. (http://ru.wikipedia.org/wiki/Имитационное моделирование);

Метод группового учета аргументов - семейство индуктивных  $6<sub>l</sub>$ алгоритмов для математического моделирования мультипараметрических данных. Метод основан на рекурсивном селективном отборе моделей, на строятся которых более сложные модели. Точность основе моделирования на каждом следующем шаге рекурсии увеличивается за усложнения счет модели

(http://ru.wikipedia.org/wiki/Метод группового учета аргументов);

Экспоненциальное сглаживание тренда - метод математического  $7<sub>1</sub>$ преобразования используемый при прогнозировании временных рядов (http://ru.wikipedia.org/wiki/Экспоненциальное сглаживание);

Спектральные методы - методы, основанные на изучении 8. спектров излучения, поглощения и рассеивания;

Метод скользящей средней - метод позволяет выравнивать 9. динамический ряд на основе его средних характеристик;

Сплайн-функции - функции, область определения которых  $10.$ разбита на конечное число отрезков, на каждом их которых сплайн алгебраическим некоторым совпалает  $\overline{c}$ полиномом (http://ru.wikipedia.org/wiki/Сплайн);

Оптимальные фильтры: 11.

Метод Бокса-Дженкинса - метод прогнозирования на основе 12. авторегрессионных моделей интегрированного скользящего среднего (http://bizness-gruppa.ru/box-jenkins-metod-boksa-dzhenkinsa);

Метод Марковских цепей - последовательность случайных 13. событий с конечным или счётным числом исходов. Характеризуются тем свойством, что при фиксированном настоящем независимо от прошлого (http://ru.wikipedia.org/wiki/Цепь Маркова);

Метод разностных уравнений применяется в основном 14. ДЛЯ

стабилизаторов характеристик импульсных анализа динамических напряжения

Авторегрессионная модель - модель временных рядов, в которой 15. значения временного ряда линейно зависят от предыдущих значений ряда (http://ru.wikipedia.org/wiki/Авторегрессионная модель);

Вероятностный метод - метод, позволяющий с достаточной 16. точностью определить, в каких пределах будет изменяться искомая величина, или с какой вероятностью можно ожидать какого-либо события  $(http://pictoris.ru/1/4/index.html).$ 

В качестве статических критериев, как правило, применяются: тип распределения, оценка и надежности связи между системообразующими поведение объекта характеристиками, однородность и репрезентативность динамического ряда, уровень мультикомплексности характеристик, оценка уровня волновых составляющих.

При анализе поведения системы, строятся модели, отражающие динамику поведения каждого ее элемента и связей между ними, по которым осуществляется прогноз перехода системы в то или иное состояние. При этом возникают две проблемы: оценка качества прогноза до его реализации и оценка достоверности прогноза, который не осуществлен (разрешается задача выявления взаимосвязи между достоверностью прогноза и его полезностью).

Применяемые в настоящее время методы верификации прогноза в основном оперируют статическими процедурами оценки доверительных интервалов прогнозных значений. Ошибки возникают в двух случаях: информационные ошибки описания объекта и ошибки применяемого метода прогнозирования.

Применяются следующие принципы прогнозирования:

- 1. Управление активно при пассивном прогнозе эффективность прогноза реализуется механизмами управления;
- 2. Эффективность прогноза задается мерой ее детерминированности;
- 3. Эффективность прогноза зависит  $OT$ системных параметров описания объекта: полнота и точность;
- 4. Эффективность прогноза для различных уровней описания объекта структурирования и ограничен неуправляемыми факторами развития объекта.

Обобщаемая структура связи методов прогнозирования с исходной информацией согласно показана на рисунке 2.

Существующие экспертные системы анализа и прогнозирования потребностей в лекарственных средствах основываются на алгоритмах реализующих различные рассмотренные методики, а затем осуществляются взвешенно-усредненное прогнозирование с указанием возможных вариантов развития ситуации: усредненной, наиболее вероятной, наихудшей (рост уровня заболеваемости), наилучшей (снижение уровня заболеваемости). Так же указывается вероятность реального возникновения определенного варианта. В этом случае, пользователь экспертной системы, как лицо принимающее решение, выбрать для оптимизационного управляющего или корректирующего воздействия приемлемый в существующей ситуации вариант и выполнить определенные страховые мероприятия логистического характера по формированию необходимых запасов.

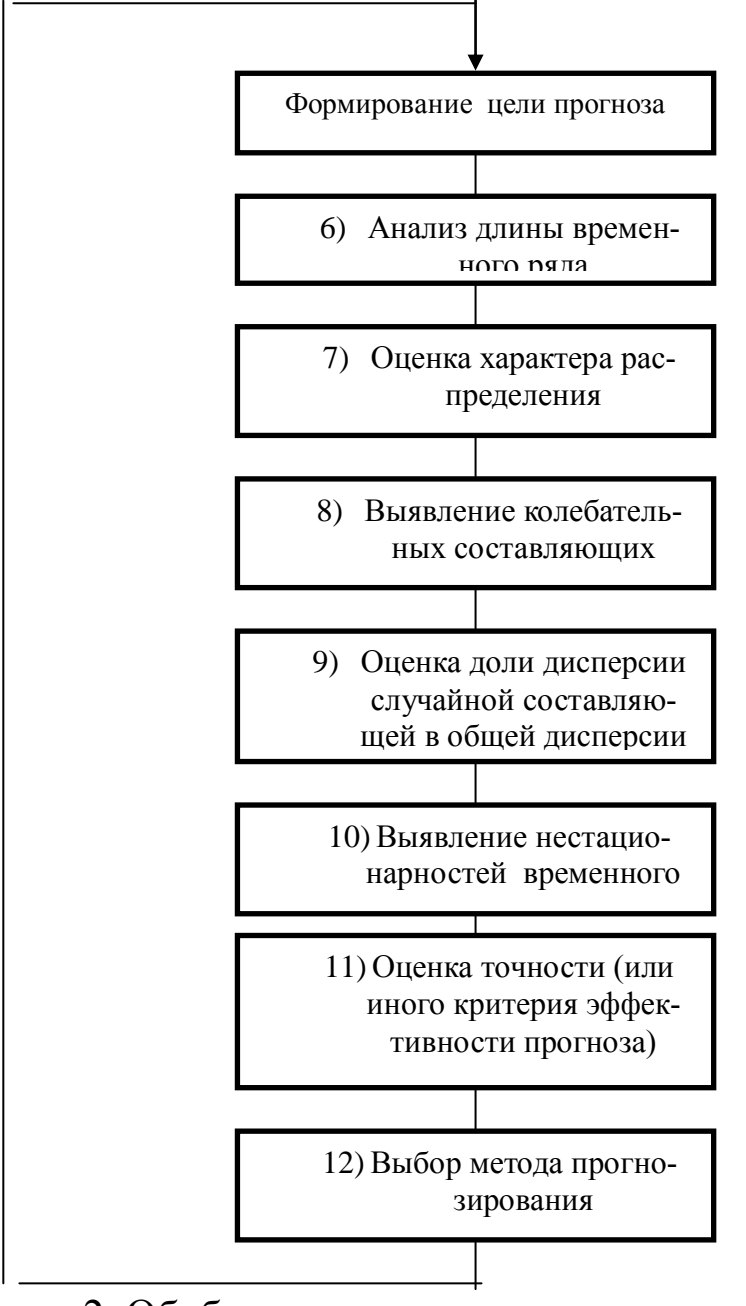

Рисунок 2. Обобщенная структура связи исходной информации и метода прогнозирования.

#### **Порядок выполнения работы**.

1. Изучить теоретический материал.

2. Загрузить и запустить программу RPRS (экспертная система прогнозирования потребностей в лексредствах противодиабетических препаратов).

3. Изучить интерфейс программы (формы представления информации, ввод-вывод информации, организацию диалога пользователя).

4. В режиме диалога пользователя с системой осуществить различные по длительности прогнозы одного из выбранных препаратов.

5. Ознакомиться через поисковые системы с существующими в настоящие время экспертными и иные автоматизированными системами прогнозирования потребности в лекарственных средствах на различных иерархических уровнях (аптека, сеть аптек, город, область, регион и т.д.).

6. Оформить отчет, в который включить: скрин-шоты, отражающие интерфейс экспертной системы с пояснениями, результаты прогнозирования, результаты сравнительного исследования по п.5 (портал, название, предназначение, реализуемые функции), выводы.

#### ПРАКТИЧЕСКАЯ РАБОТА №5 ЭКСПЕРТНАЯ СИСТЕМА ОПРЕДЕЛЕНИЯ ЦИТОЛОГИЧЕСКО-**FO CTATYCA**

Цель работы: на примере изучения и эксплуатации экспертной системы определения цитологического статуса изучить основные принципы построения экспертных систем диагностического типа, основанные на результатах дисперсионного, корреляционного и регрессионного анализа обучающих выборок, характеризующих различные статусы (состояния) и представленные многомерными данными в количественной метрике.

Краткие теоретические сведения.

При построении экспертных диагностических систем предварительно осуществляется синтез решающих правил, позволяющих осуществлять соотнесение состояния обследуемого к определенному классу, тем самым соотнеся состояние к определенному статусу (если это касается, например, определения степени выраженности иммунитета).

Достаточно простые экспертные системы в случае хорошей дифференциации статусов можно проектировать на этапе разведочного статистического анализа результатов лабораторных исследований, представленных в количественной метрике.

В этом случае, поскольку различные статусы описываются одинаковым множеством признаков, не обязательно осуществлять нормирование данных, что приводит к необходимости запоминания параметров нормирующих уравнений-преобразований в базе данных, так как на этапе разведочного статистического анализа не осуществляются процедуры, реализующие классические методы теории распознавания образов.

При построении экспертных систем подобного типа первоначально оцениваются типы распределения, математические ожидания, медианы и дисперсии по всем признакам (включая латентные) для каждого анализируемого статуса-класса состояния. Затем осуществляется построение доверительных интервалов и для тех признаков, по которым согласно статистическим критериям (например, критерию Стьюдента), оцениваются классификационные возможности доверительных интервалов (соотношение зон пересечения и объединения для различных статусов). По тем признакам, для которых качество классификационных правил (определяется по анализу диагностических чувствительности, специфичности, эффективности, полученных на контрольной репрезентативной выборки) удовлетворяет пользователя строятся диагностические решающие правила (часто продукционного типа).

На втором этапе разведочного анализа, основываясь на гипотезе изменения характера взаимодействия различных функциональных и физиологических систем организма в различных статусах, отражаемого в изменениях характера связей между признаками, вычисляются коэффициенты корреляции между признаками в различных классах-состояниях. Опыт показывает, что обычно достаточно анализировать парные зависимости. По полученным матрицам корреляционной связи осуществляется нормирование коэффициентов корреляции по силе связи (превышение модального значения определенного порога, исходя из приемлемого значения ошибки первого рода) и определяются системообразующие признаки и множественный градиент функциональных различий между классамистатусами (Завьялов А.В.).

На третьем этапе разведочного анализа для статистически значимых коэффициентов парной корреляции (в первую очередь для тех, которые «связывают» системообразующие признаки с остальными), полученных на втором этапе, идентифицируются параметры линейной регрессии (как парной так и множественной). Затем осуществляется селекция множеств полученных уравнений, таким образом, что бы минимизировать «пересечение» множеств регрессионных уравнений для различных статусовклассов. На обучающей выборке определяются доверительные интервалы значений признаков, полученные путем вычисления модельных значений по полученным уравнениям регрессии. С помощью статистических критериев оцениваются классификационные возможности уравнений регрессии для каждого статуса и синтезируются соответствующие решающие диагностические правила.

По полученным правилам проектируется экспертная система.

В качестве примера подобной системы рассмотрим идентификацию иммунных особенностей детского организма по результатам цитологического исследования слизистых слизистой оболочки шеи и ряда показателей общего анализа крови.

Цитоло́гия - это раздел биологии, изучающий живые клетки, их органоиды, строение, функционирование, процессы клеточного размножения, старения и смерти.

Клиническая цитология является разделом лабораторной диагностики и носит описательный характер. В медицине к цитологическим исследованиям (альтернативное название: цитопатология) относятся исследования («анализы на цитологию», «мазки на цитологию»), позволяющие проводить диагностику заболеваний, проводя оценку отдельных клеток. Каждая клетка изучается под микроскопом, после чего дается общая оценка материала - пишется цитологическое заключение.

 $\left( \frac{1}{2} \right)$ Основная цель цитологических исследований - выявление раковых изменений, но также проводится диагностика и других видов патологии - вирусных и бактериальных инфекций, воспалительных изменений, амилоидоза, аутоиммунных заболеваний. Цитологическому исследованию могут подвергаться соскобы, жидкости, мокрота и другие виды биологического материала. Широко используется цитологическое исследование пунктатов молочной железы, щитовидной железы, мокроты.

В предлагаемой для рассмотрения в качестве примера  $(2)$ экспертной системы, созданной по результатам разведочного анализа и предназначенной для оценки иммунитета детей дошкольного и младшего школьного возраста по мазкам слизистых оболочек рта, шеи и носа идентифицируются следующие статусы-состоянияклассы организма:

- для слизистых оболочек шеи (и рта): норма, воспаление, гиперкератинизация 1,2,3 степени, риск наличия патогенной микрофлоры.

- для цитоанализа носа: норма, воспаление, острое воспаление, аллергия, риск наличия патогенной микрофлоры.

Обучающая выборка при проектировании экспертной системы формировалась в филиалах Курского государственного медицинского университета

# Правила работы с экспертной системой.

Программа предназначена для определения степени заболевания пациента (статуса) на основании параметров введённых пользователем.

Прикладная программа, реализующая работу экспертной системы работает с собственным форматом файлов (\*.data, \*.dat) и предоставляет следующие возможности:

- открытие, создание, сохранение собственных файлов (\*.data, \*.dat);

- просмотр характеристик пациентов;

- построение графиков;

-сравнение параметров пациента с параметрами другого пациента или с собственными параметрами указанными ранее;

- производит экспорт данных в Microsoft Office Excel;

- ведет протокол пользования программой.

Программное обеспечение реализован в среде Borland Delphi 7.0.

Входными данными программы являются собственные файлы программы, данные, введённые пользователем в базу данных программы.

Выходными данными программы являются собственные файлы программы, изменённые пользователем, экспортированные файлы Microsoft Office Excel, действия при различных указаниях пользователя. Программа выдает соответствующие рекомендации пациентам, производит построение графиков.

В случаях программных или аппаратных сбоях необходимо перезапустить программу. Программа свободно переносится с одного компьютера на другой путём копирования.

Имеются ограничение доступа к протоколу программы. Для его просмотра необходимо нажать определённую комбинацию клавиш и ввести пароль.

Программа не предусматривает промежуточного сохранения данных в случае потери информации при программных или аппаратных сбоях. Сохранение данных производит пользователь.

#### Работа с экспертной системой.

После того, как программа загрузится (закроется заставка программы рисунок 1), пользователь видит на экране главную форму программы (рисунок 2). Скрин-шоты интерфейсной части экспертной системы приведены ниже.

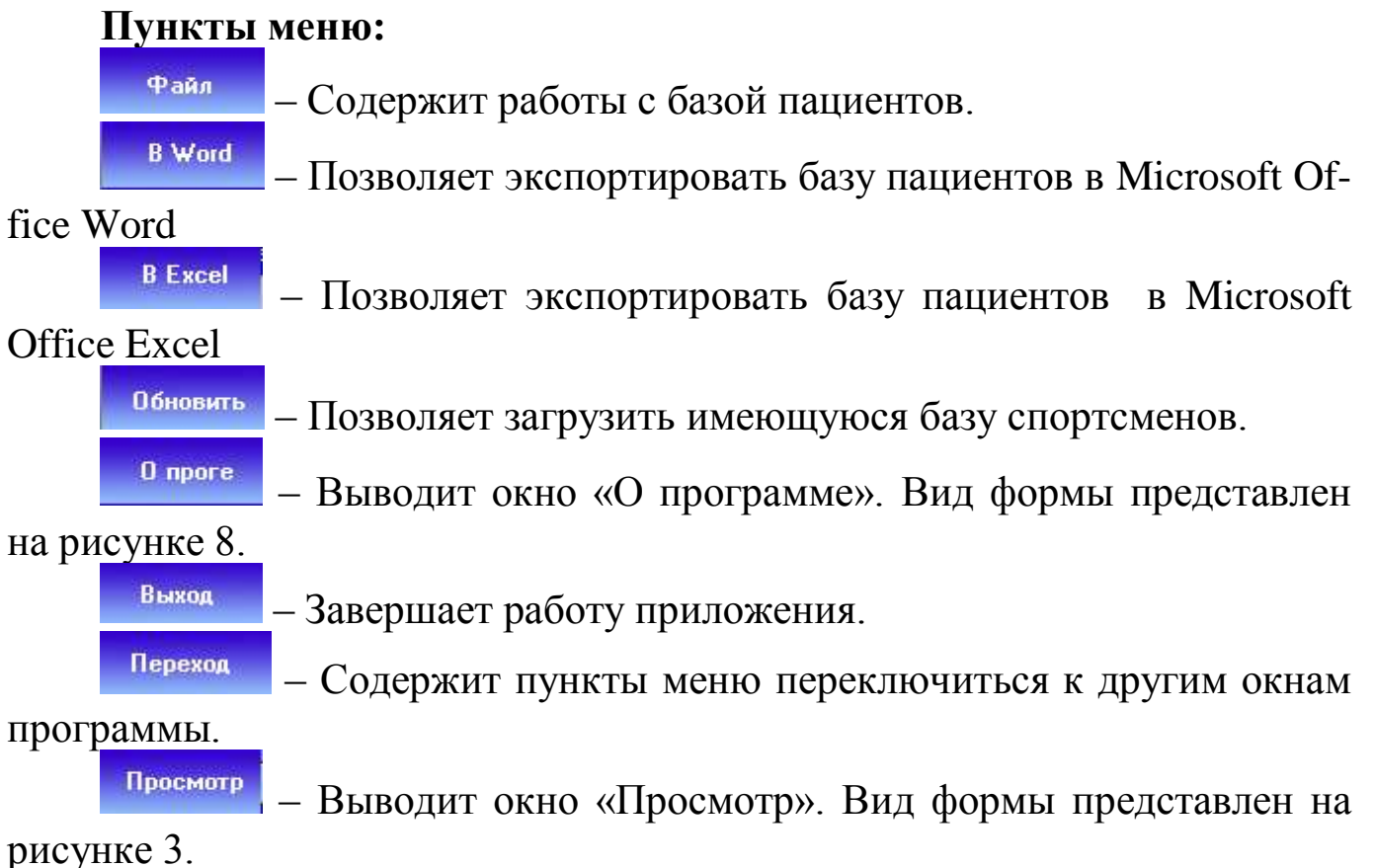

39

Сравнение – Выводит окно «Сравнения параметров пациентов». Вид формы представлен на рисунке 4.

Добавить – Выводит окно «Добавить». Позволяет добавить в базу пациентов нового пациента. Вид формы представлен на рисунке 7 в случае отрицательного ответа активным становится главное окно программы.

**Чдалить** – Выводит диалоговое окно с запросом об удалении из базы пациента выделенного в таблице. В случае положительного ответа пользователя выполняется удаление записи соответствующего спортсмена из базы.

– Группа меню позволяющая запустить приложения.

– Происходит запуск приложения Microsoft Office Word.

Excel – Происходит запуск приложения Microsoft Office Excel.

Калькулятор – Происходит запуск «Калькулятор».

Блокнот – Происходит запуск «Блокнот».

Запустить

Word

Другое – Происходит запуск \*.exe приложение, выбранное пользователем в диалоговом окне.

Для просмотра характеристик спортсмена пользователь должен произвести двойной щѐлчок левой кнопкой мыши на строке таблицы с требуемым пациентом или выбрать соответствующий пункт меню, предварительно выделив необходимую строку таблицы. Элементы управления окна «Просмотр»

Добавить – Происходит добавление параметров пациентов в базу.

Итог – Выводит введѐнные пользователем данные с возможностью дальнейшей печати. Вид формы представлен на рисунке 6.

Диагноз – Выводит рассчитанный диагноз пациента, исходя из расчѐтов произведѐнных программой. Вид формы представлен на рисунке 6.

Назад – Происходит возвращение к предыдущему окну программы.

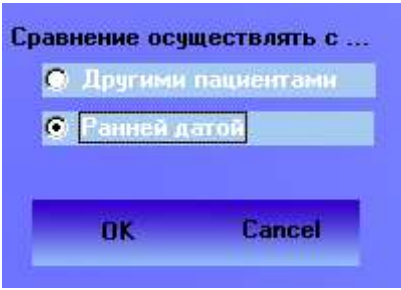

Необходимо выбрать категорию сравнения. После выбора пользователем параметра происходит открытие окна «Сравнить», в случае отрицательного ответа активным становится главное окно программы.

Диаграмма – Открывает окно построения диаграмм. Вид окна представлен на рисунке 5. После того как пользователь выбирает из списка параметров необходимый параметр для сравнения параметров пациентов или пациента по ранней дате.

Word – Позволяет экспортировать данные из таблицы в Microsoft Office Word.

Excel – Позволяет экспортировать данные из таблицы в Microsoft Office Excel.

Печать – Позволяет просматривать и производить печать текста содержащегося в окне. Данные пациента и диагноз.

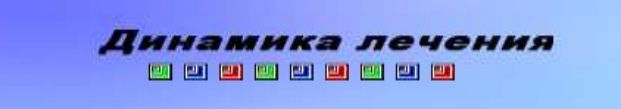

# Рисунок 1. Вид загрузочной формы программы.

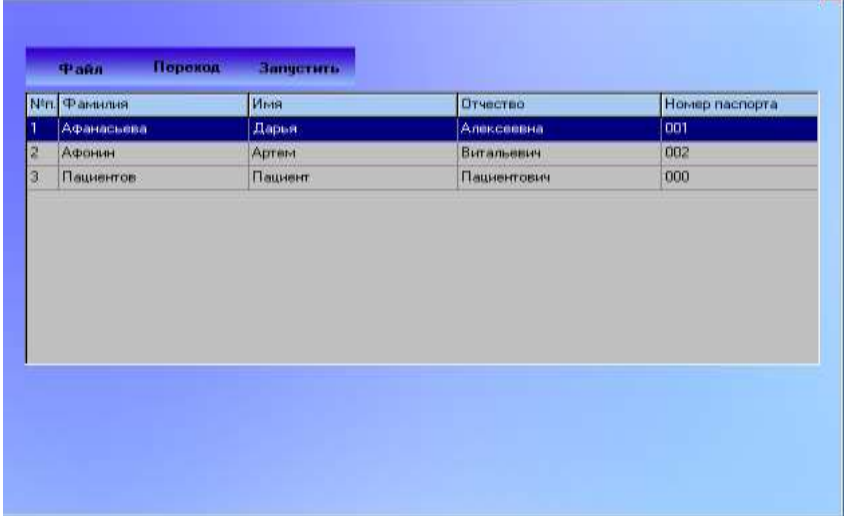

Рисунок 2. Вид главной формы программы.

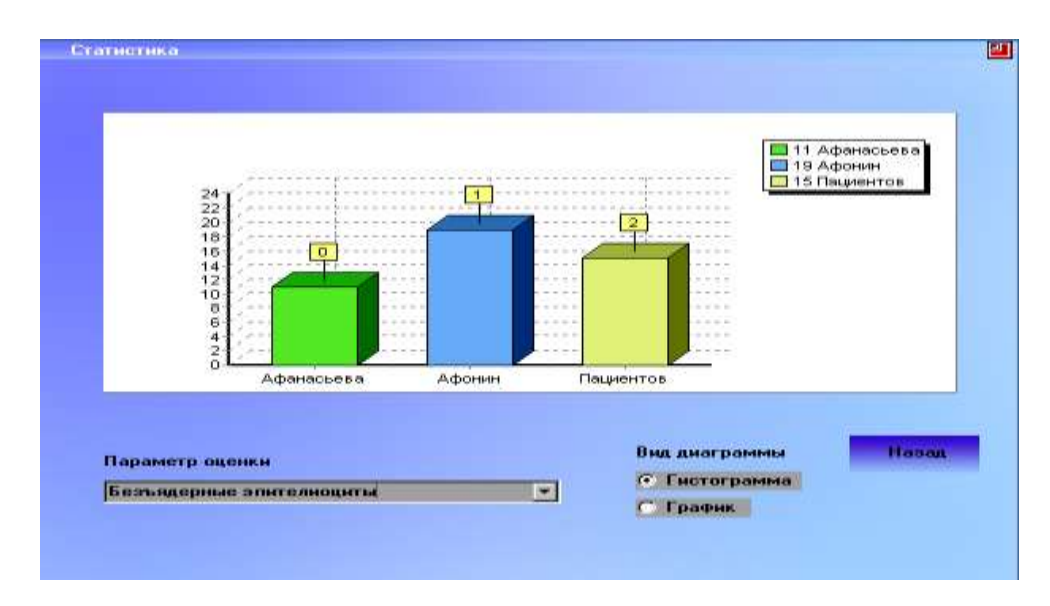

#### Рисунок 3. Вид формы выводящей на экран диаграммы.

回

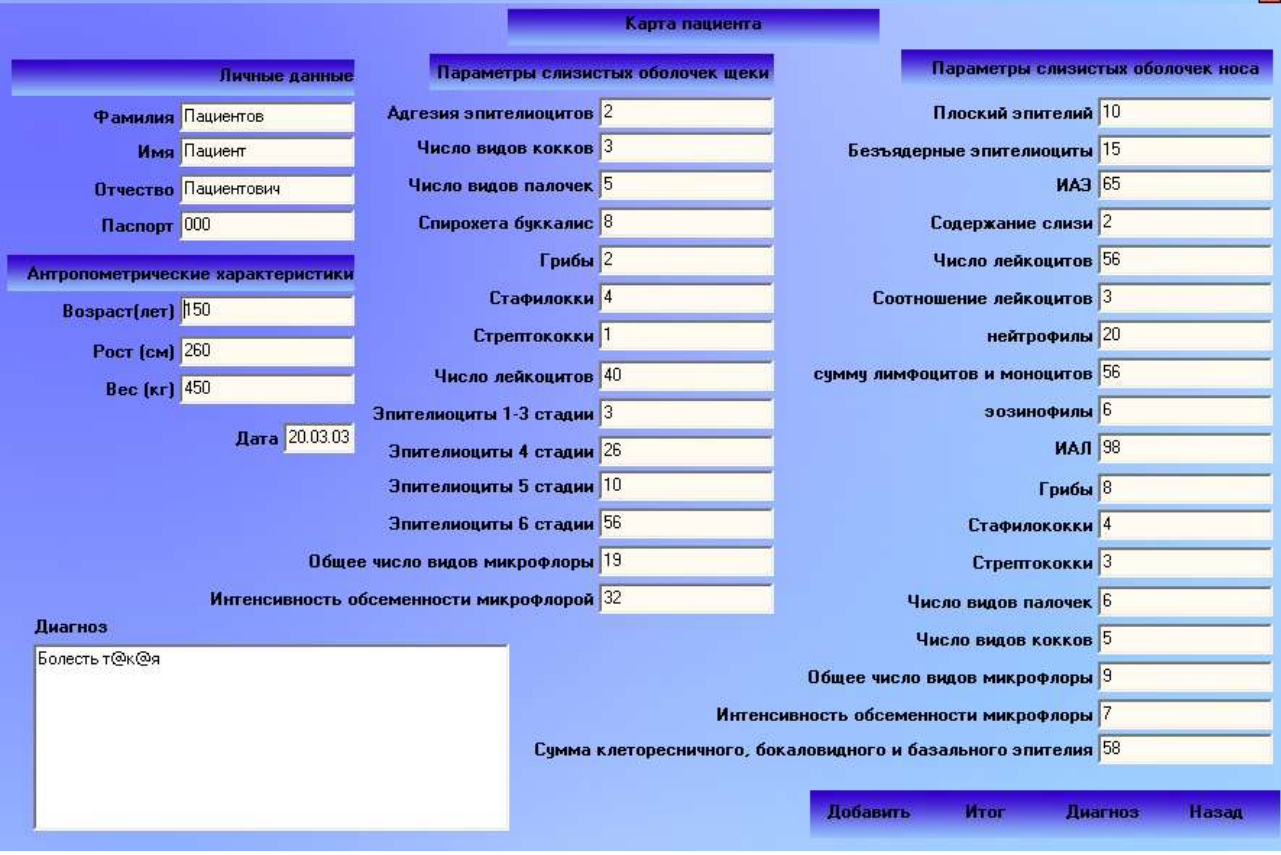

Рисунок 4. Вид формы просмотра характеристик обследуемого.

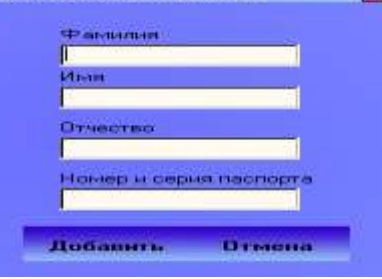

Рисунок 5. Вид формы, позволяющей добавлять пациентов.

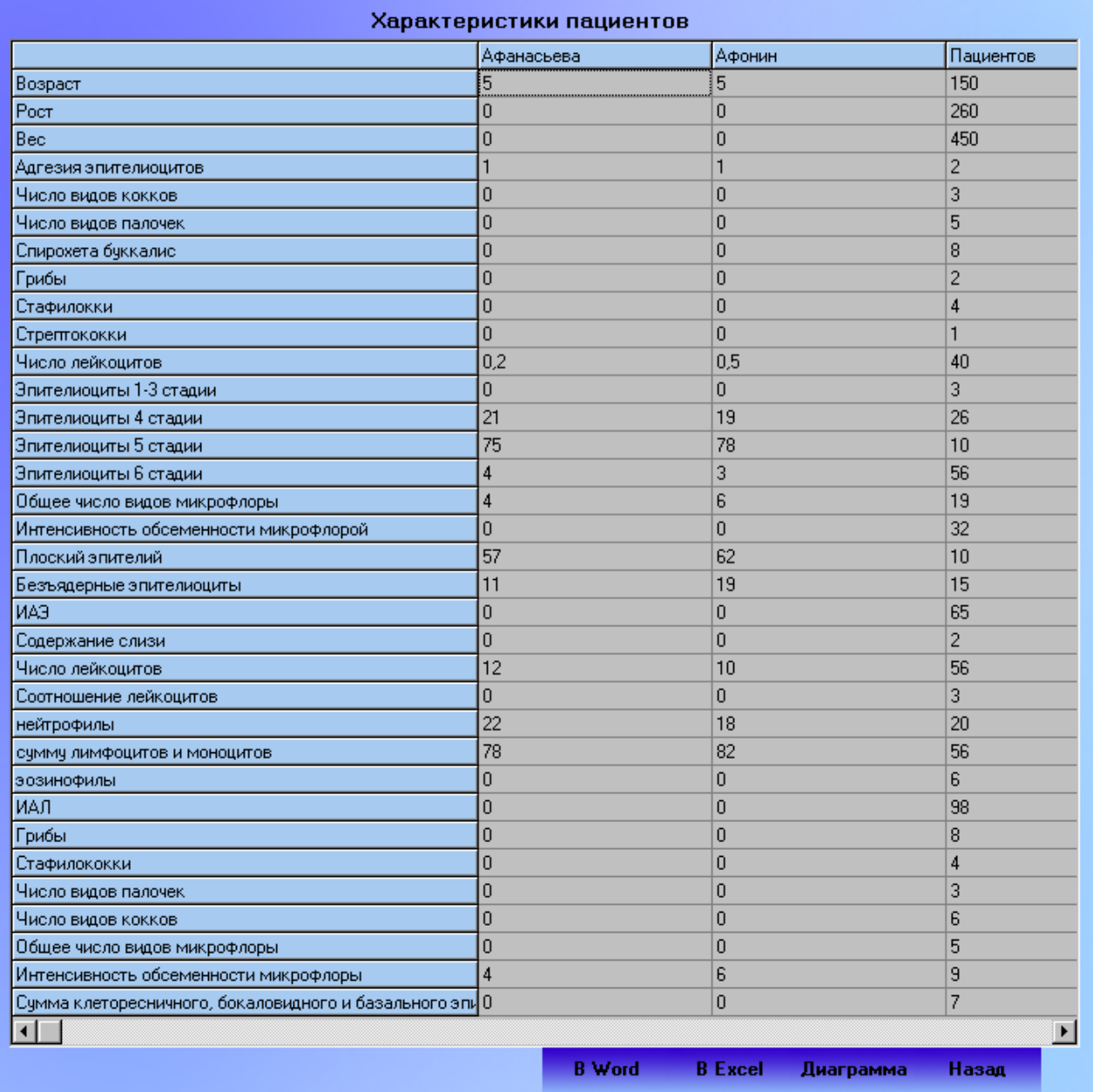

Ш

# Рисунок 6. Вид формы сравнения параметров пациентов.

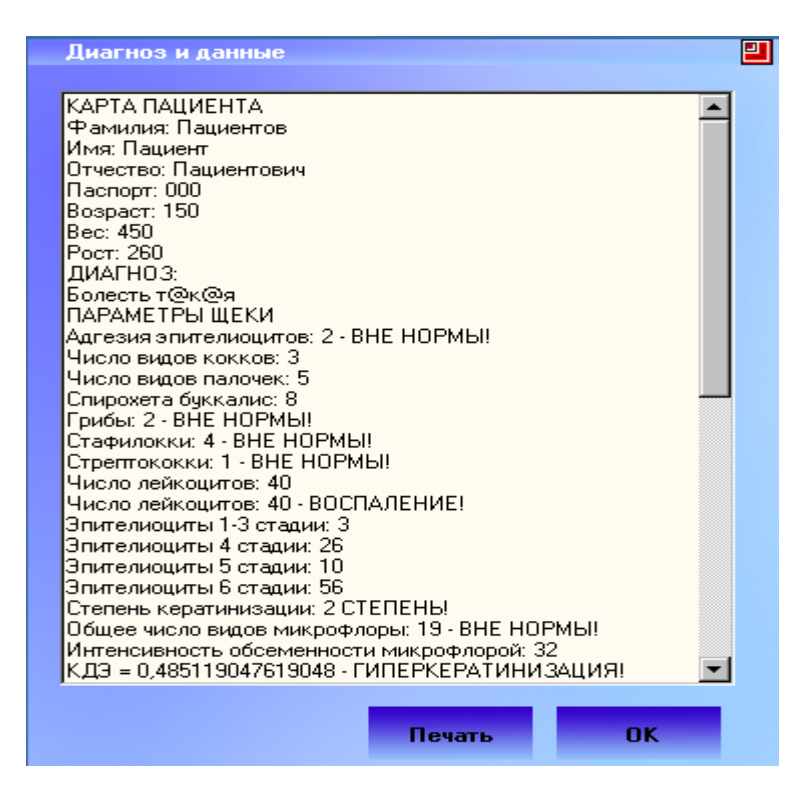

Рисунок 7. Вид формы позволяющей осуществлять печать и просмотр диагноза.

# **Порядок выполнения работы**.

1. Изучить теоретический материал.

2. Загрузить и запустить программу DOCTOR.

3. Изучить интерфейс программы (формы представления информации, ввод-вывод информации, организацию диалога пользователя).

4. В режиме диалога пользователя с системой осуществить ввод различных значений данных и реакцию экспертной системы на действия пользователя.

7. Ознакомиться через поисковые системы с существующими в настоящие время экспертными системами диагностического характера, построенными на результатах разведочного статистического анализа.

8. Оформить отчет, в который включить: скрин-шоты, отражающие интерфейс экспертной системы с пояснениями, и результаты сравнительного исследования по п.5 (портал, название, предназначение, реализуемые функции), выводы.

#### **ПРАКТИЧЕСКЯ РАБОТА №6 ЭКСПЕРТНЫЕ СИСТЕМЫ ДИФФЕРЕНЦИАЛЬНОЙ ДИАГНО-СТИКИ**

**Цель работы**: изучение принципов построения и эксплуатации современных экспертных медицинских систем дифференциальной диагностики.

#### **Краткие теоретические сведения**.

- *3) Общие сведения.*
- 4) Диагностика это раздел медицинской науки изучающей методы распознавания болезней в процессе исследования, наблюдения больного и мышления врача с целью установления диагноза.
- 5) Дифференциальная диагностика это сравнение клинической картины заболевания у данного конкретного больного со всеми заболеваниями, имеющими сходную клиническую картину, для исключения всех болезней, кроме одной.

Это сравнение должно проводиться не хаотично, не стихийно, а по строгим правилам и в определенном порядке. Иными словами, мыслительный процесс при дифференциальной диагностике должен подчиняться такой же строгой схеме, как, например, проведение лабораторного исследования или анализ электрокардиограммы. Проведение дифференциальной диагностики состоит из следующих пяти этапов:

- группировка симптомов для выделения синдромов;
- − выделение ведущего синдрома;
- генерация диагностической гипотезы;
- построение дифференциально-диагностического ряда;

исключение синдромносходных заболеваний и формулировка окончательного диагноза .

*Последовательность действий на этапах проведения дифференциальной диагностики.*

Рассмотрим последовательность действий на каждом этапе проведения дифференциальной диагностики.

Первый этап – группировка симптомов для выделения синдромов, был достаточно описан выше, но хотелось бы подчеркнуть, что при выделении синдрома следует оценить его особенности. Например, недостаточно констатировать наличие у больного изолированного мочевого синдрома, следует оценить его симптоматологию для идентификации его как клубочкового либо канальцевого и уточнить степень выраженности протеинурии, гематурии, лейкоцитурии, оценить ее характер и т.д. Подробная патогенетическая характеристика синдромов абсолютно необходима для плодотворной деятельности на следующих этапах.

На втором этапе ведущий синдром выделяется по тем же критериям, что и ведущий симптом. Главное здесь - плодотворность генерации диагностической гипотезы. Например, у больного с синдромами бивентрикулярной сердечной недостаточности, тахисистолической мерцательной аритмией и кардиомегалией проведение дифференциального диагноза достаточно сложно, т.к. комбинация этих синдромов закономерно прослеживается на поздних этапах почти всех сердечно-сосудистых заболеваний.

На третьем этапе формируется диагностическая гипотеза. Диагностическая гипотеза - это рабочий диагноз, который создается методом аналогии на основе синдромного анализа.

Характерными чертами диагностической гипотезы являются:

- неполнота аргументации;
- уникальность диагностической гипотезы.

Неполнота аргументации означает, что рабочий диагноз формулируется у постели больного на базе данных анамнеза и физикального обследования. Следует иметь в виду, что как анамнестическое, так и физикальное обследование, несмотря на стереотипизм их реализации, не предусматривают некоторых вопросов, приемов, методов, которые имеют существенное значение для диагностики относительно редких заболеваний. Например, проведение провокационных проб для диагностики кровоточивости петехиально-пятнистого типа, оценка ширины пространства между относительной и абсолютной тупостью сердца для верификации гидроперикарда и т.д.

Под уникальностью диагностической гипотезы в данном случае, имеется в виду то, что диагностическая гипотеза генерируется в процессе работы с каждым больным. Она может звучать одинаково, при работе с довольно большим количеством больных, например «гипертоническая болезнь», но аргументация в пользу этого предположения каждый раз создается заново.

Считается, что в процессе генерации диагностической гипотезы возможен ряд ошибок логического порядка:

- ошибка поспешного обобщения;
- ошибка в умозаключении по аналогии;
- ошибка ложной последовательности.

Ошибкой поспешного обобщения является учет диагностической гипотезой не всех, а лишь некоторых клинических данных. Например, ослабление дыхания в нижней доле справа и тупой перкуторный звук в этой области может привести к рабочему диагнозу пневмонии, если не учесть ослабление бронхофонии и смещение средостения в здоровую сторону. Тогда это заболевание не пневмония, а экссудативный плеврит или гидроторакс.

Ошибка в умозаключении по аналогии происходит, когда обобщаются процессы, имеющие разный патогенез. Например, при раке пищевода с дисфагией, возникшем у больного с вибрационной болезнью, проявляющейся в основном синдромом Рейно, возможно заключение о системной склеродермии.

Ошибка ложной последовательности возможна, если умозаключение движется по пути «после этого, значит вследствие этого», тогда как далеко не всегда последовательное возникновение симптомов означает наличие между ними причинно - следственной связи.

Так, весьма частое сочетание хронического пиелонефрита и артериальной гипертензии не всегда означает, что гипертония является нефрогенной. Чаще всего в этой ситуации артериальная гипертония оказывается гипертонической болезнью.

На четвертом этапе строится дифференциально - диагностический ряд, что требует от врача широкой эрудиции с одной стороны и навыков системного мышления с другой. Следует обратить особое внимание, что дифференциально - диагностический ряд - не простое перечисление заболеваний, имеющих один отличительный признак (выделенный в качестве ведущего синдрома), на большие или меньшие группы. Разделение это осуществляется на патогенетической основе. Так, заболевания, обусловливающие возникновение лихорадки, представлены инфекциями, опухолями и системными заболеваниями соединительной ткани. Выделяется также искусственная лихорадка.

Такого рода внутри синдромные классификации чрезвычайно полезны, т.к. позволяют в дальнейшем проводить дифференциальную диагностику, исключая заболевания не по одному, а целыми группами. Работа по составлению дифференциально-диагностического ряда сопровождается его написанием. Это служит гарантией того, что ни одно из заболеваний не будет забыто в процессе дифференциальной диагностики.

На пятом этапе осуществляется процесс исключения синдромно сходных заболеваний в два этапа. На первом этапе производятся межгрупповые сопоставления и исключение всех групп заболеваний, кроме одной. На второй фазе происходит сопоставление заболеваний внутри оставшейся группы и исключение всех болезней, кроме одной.

Это достаточно сложная работа. На практике она осуществляется в соответствии с основными принципами дифференциальной диагностики.

#### Основные принципы дифференциальной диагностики

Определяются пять основных принципов дифференциальной лиагностики.

Первый принцип - принцип существенного различия.

Принцип существенного различия означает, что наблюдаемый случай болезни не принадлежит к сравниваемому с ним виду заболеваний, т.к. в клинической картине у данного больного отсутствует синдром, обязательно имеющий место при сравниваемой болезни, или группе болезней. Например, артериальная гипертония у данного больного не может быть вазоренальной, т.к. отсутствует синдром стеноза почечной артерии (нет сосудистого шума, почки симметричны как по размерам, так и функционально, проба с капотеном отрицательная).

Принцип существенного различия имеет и другую трактовку: заболевание не относится к сравниваемому с ним виду, т.к. у больного имеется синдром (симптом), никогда не встречающийся при сравниваемом заболевании. М.П. Кончаловский учил, что «необходимо знать не только положительные, но и отрицательные признаки того или другого патологического процесса». Например, артериальная гипертония не может быть обусловлена болезнью Иценко-Кушинга, т.к. у больного имеется синдром стеноза почечной артерии. Принцип существенного различия - основной принцип дифференциальной диагностики, но и он имеет относительное значение, особенно в латентной стадии заболеваний.

Второй принцип - принцип исключения через противоположность. Этот принцип можно сформулировать так: у больного имеется симптом, прямо противоположный тому, который закономерно выявляется при сравниваемой болезни.

Третий принцип - Принцип несовпадения признаков - важнейший и наиболее часто используемый. В данном случае речь идет о существенном сходстве симптома и в то же время - о его отличительных характеристиках при различных заболеваниях. Как раз эти отличия, иногда до степени противоположностей, и позволяют проводить дифференциацию. Самые частые примеры - это дифференциальная диагностика сердечной и бронхиальной астмы, отеков сердечного и почечного происхождения и т.д. Путь дифференциации весьма упрощается, если рассматривать симптом не как отдельно взятый признак болезни, а как составляющую синдрома. Например, удушье при бронхиальной астме - составляющая бронхо - обструктивного синдрома, а при сердечной - синдрома сердечной недостаточности.

Четвертый принцип - Принцип индуктивного дифференциального диагноза предусматривает постоянную работу в библиотеке. По прочтении соответствующей предполагаемому заболеванию литературы неизбежно возникает потребность повторить обследование больного с фиксацией внимания на специфических проявлениях болезни. Например, при подозрении на гипертрофическую кардиомиопатию повторить пальпацию сердца для верификации двойного верхушечного толчка, аускультацию сердца для выслушивания дополнительных тонов и т.д.

Принцип индуктивного дифференциального диагноза служит важнейшим инструментом при назначении дополнительных исследований. В сущности, программа дополнительных исследований реализует еще один принцип дифференциального диагноза.

Пятый принцип - принцип проверки диагноза. В зависимости от случая, проверка диагноза может быть либо очень короткой (в самых простых случаях она не нужна), либо продолжительной, трудной для врача и больного. Иногда приходится двигаться от простых методов к все более и более сложным, если простые и необременительные способы диагностики на момент их использования не дают определенных результатов. Поэтому, несмотря на разработку таких современных способов диагностики, как ультразвуковые, компьютерные томографические и т.п., следует иметь в виду, что для постановки окончательного диагноза может понадобиться более или менее длительное наблюдение. Идея диагноза путем наблюдения (diagnosis per observationae) отнюдь не пассивна. Задача врача на этом этапе активно выявлять новые признаки и динамику предсуществовавших признаков заболевания[2].

#### Варианты постановки диагноза

Одним из вариантов постановки диагноза путем наблюдения является диагноз по лечебному эффекту (diagnosis ex juvantibus). Классический пример такой диагностики - дифференциальная диагностика неспецифического воспалительного процесса в легких и туберкулеза путем назначения неспецифической антибактериальной терапии, а затем противотуберкулезного лечения.

Как самостоятельный способ диагностики описана постановка диагноза по результатам операции (diagnosis sub operatione). Это редкий способ диагностики. Описан случай наблюдения больного с ведущим симптомом болей в животе. При компьютерной томографии в брюшной полости было верифицировано опухолевидное образование, по поводу которого предпринималась лапароскопия. При ревизии брюшной полости опухоли не обнаружено. При биопсии и последующем морфологическом исследовании сосудов брыжейки поставлен диагноз нодозного полиартерита.

Постановка диагноза путем наблюдения возможна не всегда, а лишь в наиболее сложных и прогностических относительно «безобидных» случаях.

Решение о проверке рабочего диагноза, дифференциальную диагностику и формулировку клинического диагноза осуществляют в течение нескольких минут, как это делают терапевты поликлиник на амбулаторном приеме и нескольких суток в клиниках.

Постановка точного диагноза иногда сопряжена с неоправданно высоким риском некоторых диагностических тестов. Назначая биопсию печени, почек и т.д., нужно быть абсолютно уверенным в их пользе для дальнейшего лечения. Перед проведением опасного исследования необходимо оценить вероятность, последствия и обратимость возможных осложнений. Самое главное, что нужно сделать перед назначением «широкозахватного» обследования, это спросить себя, как повлияют его результаты на дальнейшее лечение. Во всяком случае, искусство обследовать больного во многом синонимично искусству диагностировать и зиждется на глубоких знаниях обширного спектра патологических процессов, собственном опыте и здравом смысле врача.

#### Влияние полисиндромных процессов на постановку диагноза

Применение методики дифференциальной диагностики по одному ведущему синдрому плодотворна, но иногда, особенно при сложных, многосиндромных клинических картинах моно-синдромный дифференциальный диагноз не приводит к успеху. Диагностическая гипотеза (рабочий диагноз) не оказывается ни подтвержденной, ни отвергнутой. В этой ситуации все приходится начинать сначала, выделяя другой синдром в качестве основного. При безуспешности этой попытки следует перейти к дифференциальной диагностике по третьему синдрому и т.д.

Вообще при полисиндромных процессах иногда целесообразно взглянуть на вещи более широко: все многообразие клиники может быть обусловлено не одним заболеванием, а их сочетанием. В-третьих, сочетание синдромов должно наводить на размышления о возможности злокачественного заболевания.

Назначение экспертных систем дифференциальной диагностики и их особенности.

Современные технические возможности позволяют выйти 6) на качественно новый уровень представления течения заболевания, а именно визуально, на основе соответствующих математических моделей, пространственно смоделировать типовое развитие патологического процесса при конкретном заболевании. Уже сейчас, на современном этапе развития медицины, информационные нагрузки достигают пределов человеческих возможностей. Возникает дилемма: либо жертвовать полнотой анализа информации, либо шире использовать различные методы компьютерной поддержки принятия решений. Медицинские экспертные системы позволяют врачу не только проверить собственные диагностические предположения, но и обратиться к компьютеру за консультацией в трудных диагностических случаях.

Вводимая информация может быть не только текстовая, 7) но и графическая, в виде кардиограмм, рентгенограмм и т.д. Система анализирует все параметры, учитывая историю болезни пациента, хранящуюся в базе данных, и предлагает врачу свой вариант диагноза и возможных действий. При этом она основывается на базе знаний квалифицированных специалистов, которая создавалась при разработке программы. Поэтому такую систему правильнее назвать «Справочник-консультант». Конечно, окончательное решение принимает врач.

Поскольку эта сфера применения очень ответственна, су-8) ществующие экспертные системы используют достаточно сложные алгоритмы, уменьшающие вероятность неверных действий, поэтому здесь трудно рассчитывать на универсальность и многопрофильность.

Одна из самых известных в мире консультационных экс-9) пертных систем - MYCIN, предназначенная для медицинской диагностики инфекционных заболеваний крови, сопоставляет симптомы исследуемой болезни с симптомами болезней, накопленных в базе знаний. Врач отвечает на вопросы ЭС о симптомах болезни, а затем, получив достаточно фактов, ЭС помогает врачу поставить диагноз и дает рекомендации по лечению.

10) В качестве примера российской разработки можно привести комплекс РОФЭС (Регистратор Оценки Функционально-Эмоционального Состояния). Система состоит из комплекса датчиков и программного обеспечения, с помощью которых производится диагностика и анализ состояния организма. Она может осуществить подбор препаратов для конкретного человека, провести частотную и цветотерапию (с использованием обратной связи), определить гормональный профиль и риск опасных видов заболеваний. Таким образом, РОФЭС производит не только оценку, но и управление состоянием здоровья.

#### Экспертная система ДИН  $II)$

12) С целью повышения качества диагностики и эффективности лечения критических состояний у детей в Московском НИИ педиатрии и детской хирургии создана экспертная система ДИН, ориентированная на решение задачи распознавания неотложного состояния у детей в терминах синдрома или нескольких синдромов (точнее, характеризующих их состояний, которые отражают степень выраженности синдрома) при предъявлении признаков заболеваний, под которыми следует понимать анамнестические, клинические и лабораторные проявления.

13) База знаний ЭС содержит описания 34 синдромов, которые включают 84 состояния. Для системы это список диагностических предположений-гипотез. База экспертных знаний врачареаниматолога содержит более 1000 диагностических критериев и заключений о динамике развития неотложного состояния.

14) С целью ускорения работы системы, ориентированной на угрожающие жизни состояния, все множество синдромов подразделено на 14 групп в соответствии с преобладающими нарушениями со стороны той или иной системы жизнеобеспечения, и каждая группа имеет свои дифференцирующие симптомы.

15) Знания о синдромах представлены таким образом, что охватывают:

16) - условие выдвижения гипотезы о возможности возникновения синдрома, которое является некоторой логической комбинацией симптомов;

-клиническую картину, то есть симптомы заболевания; 17)

18) - необходимые и достаточные условия для подтверждения гипотезы;

19) -информацию о дополнительных синдромах, состоящих в отношениях рассматриваемым:  $\mathbf{c}$ 1) причиннонекоторых следственные связи, предполагающие информацию о синдромах, которые могут быть причиной данного синдрома или, наоборот, являться его следствием; 2) временные связи, позволяющие как прогнозировать состояние ребенка, так и восстанавливать возможный анамнез болезни; 3) ассоциативные связи, дающие возможность учитывать, на фоне каких состояний может развиться данный синдром, фоном для каких синдромов он может служить и с какими синдромами может быть совместим, то есть какие синдромы могут встречаться одновременно;

20) - информацию о состояниях, взаимоисключающих друг друга;

21) - сведения о дифференцируемых синдромах (синдромахконкурентах).

22) Все знания о синдромах подразделяются на декларативные - для описания самого синдрома (клиническая картина, дополнительные синдромы) - и процедурные, указывающие на то, как использовать знания в процессе диагностики.

23) Функциональная схема ДИН соответствуй схеме классической ЭС: интерфейс, блок представления знаний, блок метазнаний, блок механизма логического вывода, блок рабочей области, блок пополнения и модернизации знаний.

Информационно-диагностическая система по наследствен-24) ным болезням у детей «Диаген».

25) Система "ДИАГЕН" - предназначена для консультативной помощи врачам при диагностике редко встречающихся и трудно распознаваемых заболеваний наследственной природы на долабораторном этапе обследования.

26) База знаний системы включает сведения о 1200 моногенных и хромосомных болезнях, а модуль визуального представления данных - более 1000 фотографий больных с наследственными болезнями.

27) Система включает три основных блока:

- 28) диагностический, выдающий дифференциально-диагностический ряд;
- справочник, который предоставляет полную информацию о при-29) знаках и синдромах, хранящихся в системе (ориентирован в первую очередь на врача-педиатра широкого профиля);
- архив, который обеспечивает хранение и повторное использование **30**) данных о диагностированных больных.

31) Система может быть использована при решении вопроса о предварительном (долабораторном) диагнозе при подозрении на моногенную и хромосомную патологию как справочная система, а также в учебном процессе.

32) Система "ДИАГЕН" реализована для IBM-совместимых персональных компьютеров. Программное обеспечение написано на языке Borland C++ и функционирует под MS DOS.

Экспертная система Мутант  $33)$ 

34) Система Мутант обеспечивает проведение первичного скрининга заболеваний с целью получения диагностической информации, необходимой для организации более углубленного обследования пациентов. Предлагаемый подход к дифференциальной диагностике основан на интервьюировании пациента по определенной  $cxeme$ 

35) Вначале пациенту предлагается ответить на первичный (основной) опросник, включающий паспортные и некоторые антропометрические данные (масса тела, пульс, артериальное давление), личный и семейный анамнез, перечень основных жалоб, обычно приводящих пациента к врачу-терапевту.

36) На основании компьютерной обработки ответов пациента делаются заключения двух типов:- о наличии риска определенных заболеваний (например, ишемической болезни сердца, сахарного диабета, хронического бронхита, рака легких и др.). В этом случае при отсутствии жалоб указывается, какие дополнительные исследования следует провести;- при наличии тех или иных жалоб пациент адресуется к соответствующему дополнительному (специализированному) опроснику, содержащему углубленную проработку каждого симптома по различным характеристикам, например, точная локализация болей, их характер, иррадиация, продолжительность, сопутствующие явления, условия прекращения и курирования. Для этого по каждому разделу предлагается набор альтернативных отве-TOB.

37) При обработке полученных ответов дополнительно используются такие элементы основного опросника как, например, сведения о поле, возрасте, анамнезе, факторах риска и других жалобах. На этом основании формируется диагностическое заключение в форме синдрома (например, сердечная или легочная недостаточность, синдром малоабсорбации и др.) или определенной нозологической единицы с указанием степени его вероятности в соответствии с количеством информационных синдромов, полученных от больного (50-75%, 76-95%, >95%). Врач должен учитывать, что ди-

54

агностическое заключение носит рекомендательный характер. В дальнейшем врач может провести более углубленное обследование пациента, заведя в системе данные объективного осмотра пациента (осмотр головы, живота, ног и т.д.) и результаты дополнительных методов исследования (анализы крови, мочи, кала, мокроты и т.д.). В результате система уточняет раннее выставленные диагнозы.

38) При наличии нескольких жалоб пациенту предлагается несколько специализированных опросников, по результатам ответов на них формируется диагностическое заключение.

39) Экспертная система Мутант состоит из следующих подсистем:

40) **-** подсистема консультаций (ПК);

41) - подсистема пополнения знаний (ППЗ).

42) Моделью представления знаний описываемой **ЭС** является продукционная система.

43) Фактологическими знаниями (базой фактов) ЭС Мутант являются:

44) **-** карта первичного опроса (КПО) и специализированные опросники (СО);

45) - список диагностируемых заболеваний;

46) - список анализов, рекомендуемых системой;

47) - список анализов, которые могут быть сделаны в данном медицинском учреждении;

**48)** - список врачей - специалистов, рекомендуемых системой**;**

49) **-** список врачей - специалистов, которыми располагает данное медицинское учреждение.

50) Процедурные знания (базы знаний) для системы содержат правила двух типов:

*51)* - правило 1-го типа - Если (условие), то (медицинское заключение)*;*

52) - правило 2-го типа - Если (условие), то (список опросников). Здесь условием является список выбранных экспертом вопросов из карты первичного опроса и одного из специализированных опросников**.**

53) Медицинское заключение включает в себя:

54) **-** список предполагаемых диагнозов;

55) - список рекомендуемых системой анализов;

56) - список рекомендуемых системой врачей-специалистов**.**

57) Список опросников содержит номера специализированных опросников, которые необходимо предложить пациенту для уточнения медицинского заключения.

58) База знаний состоит из двух частей, в каждой из которых хранятся правила только одного типа. Каждое правило представлено одним термом. Все термы, соответствующие правилам, относящимся к одному опроснику, и группируются в одну цепь. Каждое правило при занесении в БЗ автоматически получает уникальный номер, который не может быть модифицирован, и удаляется из БЗ только при удалении этого правила.

Механизм вывода ЭС Мутант заключается в сопоставлении ответов пациента на вопросы карты первичного опроса и специализированных опросников с условной частью правил из БЗ. Поскольку задачей данной системы является выявление **BCCX** возможных предварительных заключений, то для ее решения применяется прямой вывод. При этом в зависимости от отношения количества ответов пациента, совпавших с условной частью правила 1-го типа, к общему количеству условий в данном правиле, система различает три степени достоверности диагнозов:

- диагноз маловероятен (50-75%);

- диагноз вероятен (76-95%);

- диагноз весьма вероятен (более 95%).

59) Для работы со знаниями врач-эксперт использует две подсистемы ведения БЗ, каждая из которых предназначена для работы со знаниями 1-го или, соответственно, 2-го типа.

60) Каждая из подсистем предлагает эксперту следующие виды работы:

61) - ввод нового правила в БЗ;

- 62) коррекция правила в БЗ;
- 63) удаление правила из БЗ;
- просмотр БЗ. 64)

65) Применением базы знаний системы Мутант было ее совместное использование с базой данных медицинских карт. Данный подход позволяет не только хранить результаты сеанса работы системы с пациентом, но и дает возможность врачу занести в БД свои собственные наблюдения, результаты анализов и т.п.

66) В этих системах реализован интерактивный подход в использовании экспертной системы, когда в результате ответов пациента непосредственно формируется заключение. Однако авторы сочли возможным использование экспертной системы Мутант и в скрытом режиме в качестве контролирующей системы.

67) Экспертная система FIRSTConsult

Pecypc FIRSTConsult (прежнее название - PDxMD) является частью MD Consult Clinical Knowledge System. Эта система научно обоснованной электронной клинической информации о первичной медицинской помощи предназначена для улучшения процесса принятия решений специалистами посредством предоставления специализированных диагностических средств и непрерывно обновляемых данных о последних тенденциях в области диагностики, вариантах ведения пациентов и результатах лечения пациентов. Она обеспечивает эффективное принятие решений, сочетая подход на основе передовой практики с гибкостью, необходимой для учета индивидуальных различий между пациентами и предпочтений врача; ускоряет клинические исследования с целью постановки диагноза и оптимизирует результаты, предлагая планирование научно обоснованного лечения и повышая эффективность использования времени и ресурсов; снижает риск ошибок и улучшает клиническую документацию, предоставляя всеобъемлющую и постоянно обновляемую информацию. Ресурс FIRSTConsult доступен в трех форматах: он-лайн, для карманных компьютеров и в печатном. Формат FIRSTConsult Online обновляется еженедельно и состоит из инструмента «Интерактивная дифференциальная диагностика», научно обоснованных Файлов по медицинским состояниям, Файлов с информацией о пациентах, Справочных центров и Процедурных файлов. Формат FIRSTConsult Handheld включает в себя инструмент «Интерактивная дифференциальная диагностика» и Файлов по медицинским состояниям, обновляемых ежеквартально.

Файлы по медицинским состояниям охватывают более 450 медицинских состояний, которые чаще всего наблюдаются врачами первичной медицинской помощи. Каждое состояние включает в себя самую необходимую краткую информацию из других разделов; справочную информацию, включая коды ICD 9 и эпидемиологию; диагностику, включая дифференциальную диагностику, признаки и симптомы, предлагаемые вопросы для истории болезни, ссылки на литературу, полезную при принятии решений медицинскими учреждениями, и клинические тесты, которые можно провести; терапию с кратким перечнем терапевтических вариантов, подробными сведениями о лекарствах и проблемах пациентов и медицинских учреждений; результаты, включая эффективность терапии, прогноз и осложнения; профилактику с указанием факторов риска, рекомендаций в отношении образа жизни и сохранения здоровья, и скрининг;

ресурсы, включая основную литературу и ссылку на информацию для пациента; а также научные данные, увязанные с библиографическими ссылками и клиническими руководствами.

Файлы по дифференциальной диагностике позволяют пользователям ознакомиться с таблицей диагностических алгоритмов, в которой перечисляются потенциальные диагнозы с разбивкой по возрасту и распространенности для более чем 330 признаков и симптомов. Потенциальные критические состояния показаны красным. Выбор диагноза выводит на экран краткую сводку, включая клиническую картину начала заболевания, соотношение процентов среди мужчин и женщин, особенности у разных этносов, характер, географические особенности, клинический картину течения заболевания и сопутствующие заболевания со ссылкой на Файлы по медицинским состояниям. Файлы с информацией о пациентах содержат раздаточные материалы для пациентов, написанные в формате вопросов и ответов. Эти материалы имеют ссылку на Файлы по медицинскому состоянию и могут быть адаптированы под конкретного пациента. Раздаточные материалы доступны различных языках в различных форматах и предназначаются для пациента, у которого было диагностировано данное состояние, либо для общего сведения.

*Базовые структуры экспертной медицинской системы дифференциальной диагностики.*

#### *1. Входные данные*

68) Входные данные можно условно разбить на два больших блока. Первый блок - это·данные, поступающие из пользовательского интерфейса. Второй блок - это содержимое базы знаний, заполненной экспертом. База знаний должна храниться на жестком диске в виде четырех файлов. Структура базы знаний будет описана более подробно в одном из последующих пунктах.

69) Таким образом, входными данными для разработки алгоритма программы системы медицинской диагностики являются:

- ответы пользователя на вопросы системы;
- база данных с описаниями симптомов;
- база данных с описанием болезней;
- таблица соответствий между болезнями и симптомами;
- таблица «весов» (вероятностей) симптомов для болезней;

#### 2. Выходные данные

70) Выходными данными экспертной системы является диагноз, построенный на основе наблюдаемых симптомов и базы знаний о болезнях. Этот диагноз появляется на экран дисплея ПВМ.

71) В процессе работы система предлагает несколько сгенерированных рабочих версий окончательного диагноза, и по требованию пользователя селектирует лишние гипотезы, которые имеют вес, меньший, чем некоторое значение, заранее заданное разработчиком программы или опытным пользователем.

72) Например, если в процессе работы сформировалось 4 версии с вероятностями от 71 до 93 %: диагноз №1 - 93%; диагноз № 2 - 86%; диагноз № 3 - 79%; диагноз № 4 - 64% и порог уверенности, заданный разработчиком программы - 80%, то система показывает все версии, вероятности которых больше или равны 80% (например, их 2 - Диагноз №1 и Диагноз №2 из сформированных).

3. Уточнение первоначального списка диагнозов. 73)

74) Имея начальный список диагнозов, система осуществляет их дифференциацию. Самыми распространенными методами логического вывода являются прямая цепочка рассуждений (прямой вывод) и обратная цепочка рассуждений (обратный вывод). В основном, при решении задач диагностики используется обратный вывод. Можно сказать, что обратный вывод более эффективен, когда пользователь должен выбирать из набора возможных последствий в случае медицинской диагностики. В предлагаемой системе реализуется механизм смешанного вывода, который позволяет и прямой вывод от фактов к заключениям, и обратный - чтобы подтвердить или опровергнуть гипотезу.

75) В процессе уточнения информации система, задавая пользователю вопросы, осуществляет «отсеивание» лишних гипотез, имеющих малый вес. Для просчета веса гипотез система должна открыть таблицу весов. В таблице весов указывается вес данного симптома для данного диагноза на основе априорных знаний эксперта.

76) Порог уверенности заранее задается в настройках приложения и использованием интуитивно понятного интерфейса.

4. Принятие окончательного решения. 77)

78) В процессе предыдущих шагов выявляется несколько версий окончательного результата, которые система должна распределять по порядку возрастания вероятности того или иного диагноза.

79) Вероятности диагнозов считаются по таблице весов.

80) Предлагается следующий алгоритм подсчитывания веса:

81) а) выбирается диагноз из списка диагнозов, сформированного на предыдущих этапах;

82) б) система просматривает, какие симптомы из списка симптомов имеют отношение к данному диагнозу;

83) в) суммируются веса, определенные по таблице весов, всех симптомов, имеющих отношение к данному диагнозу;

84) г) фиксирование конечного веса диагноза;

85) д) после подсчета весов всех диагнозов выбирается диагноз, имеющий максимальный вес;

86) е) система выбирает те диагнозы, оценки вероятности которых выше порога.

*87) 5. Представление конечного результата.*

88) Система предоставляет врачу диагнозы, которые были выбраны в предыдущем пункте в порядке процентного убывания на экран монитора ПВМ и предоставлять пользователю возможность корректировать базу знаний на основе новых экспертных знаний и своего опыта.

#### **Порядок выполнения работы**.

1. Изучить теоретический материал.

2. С помощью поисковых систем найти любую медицинскую экспертную систему дифференциальной диагностики.

3. В режиме опытной эксплуатации системы изучить: интерфейс системы, алгоритм эксплуатации системы, режимы функционирования, формы отображения выходной информации.

4. Ознакомиться через поисковые системы с существующими в настоящие время экспертными системами диагностического характера, построенными на принципах дифференциальной диагностики.

5. Оформить отчет, в который включить: скрин-шоты, отражающие интерфейс экспертной системы с пояснениями по п.3 и результаты сравнительного исследования по п.5 (портал, название, предназначение, реализуемые функции), выводы.

# **ПРАКТИЧЕСКАЯ РАБОТА №7 ЭКСПЕРТНАЯ СИСТЕМА «ДОМАШНИЙ ДОКТОР»**

**Цель работы.** Изучение принципов построения и эксплуатации открытых экспертных медицинского систем диагностического характера, предназначенных для самостоятельной оценки текущего состояния доврачебного обследования.

#### **Краткие теоретические сведения.**

При возникновении проблем со здоровьем необходимо обязательное обращение к соответствующему врачу-специалисту или вызвать «Скорую помощь». Для грамотного обращения к врачу или вызова «Скорой помощи» рекомендуется четко сформулировать свои жалобы и ориентироваться на определенный возможный класс заболеваний. Сегодня практически в каждой семье есть различные медицинские справочники – справочник врача, лекарственных трав или медикаментов.

Для реализации подобного подхода рекомендуется не изучать специализированную литературу, смысл информации которой не понятен не профессионалу, а обратится к более профессиональным экспертным систем самостоятельной диагностики, рекомендованных здравоохранительными органами. В этом случае вероятность более правильной первичной самостоятельной предврачебной диагностики выше.

89) Методик подобной самостоятельной диагностики заболеваний (не прибегая к помощи специалистов, специального диагностического оборудования и приборов) в настоящее время великое множество.

90) Наиболее популярными из экспертных систем, реализующих подобные методы, является серия открытых и бесплатных программ типа «Семейный доктор». Эта медицинская экспертная система распознает порядка 100 наиболее распространенных заболеваний. Задав около 70 вопросов, программа попытается определить заболевание. Если ей это удастся, то покажет описание недуга, его симптомы и методы лечения. Система предназначена только для первичного определения характера заболевания, когда еще нет возможности проконсультироваться со специалистом. При первой возможности следует обратиться к врачу, вне зависимости от поставленного системой диагноза.

Эта несложная программа позволяет поставить диагноз на основе ответов на вопросы. После запуска программы в ее окне будут появляться вопросы. Необходимо отвечать на них, выбирая один из ответов: Нет, Наверно нет, Не знаю, Наверно да, Да. Разработчики программы рекомендуют отвечать, не пропуская ни одного вопроса. В процессе ответов программа будет уточнять диагноз. В поле Основная гипотеза отобразятся возможные варианты заболевания, в поле Дополнительные предположения – менее вероятные, но также возможные варианты диагноза (рис.1).

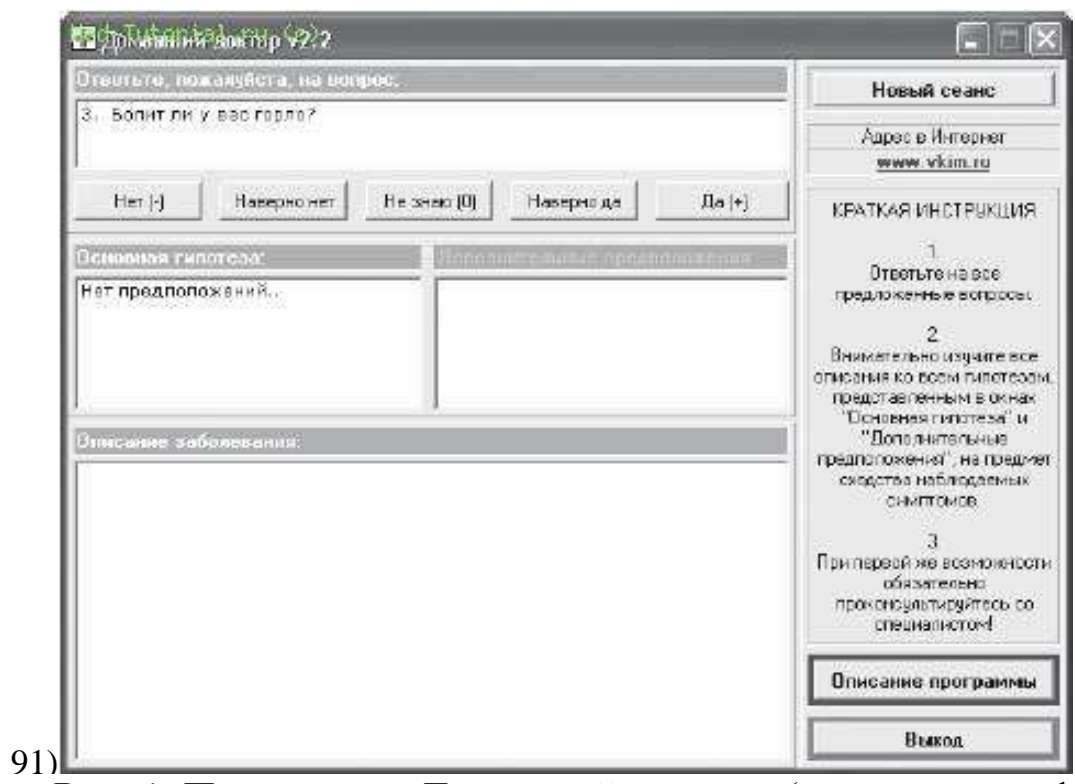

92) Рис. 1. Программа «Домашний доктор» (пример интерфейса)

93) Выделив название болезни в одном из этих полей, можно получить ее детальное описание в поле Описание заболевания. В этом поле отобразятся описание, симптомы, а также варианты лечения. Для начала нового сеанса консультирования предназначена кнопка «Новый сеанс». Программа примитивна, работая с ней, нельзя вернуться к предыдущему вопросу или пропустить вопрос. Диагноз, который выставляет программа, часто похож на реальный, однако руководствоваться только им не следует. Разработчики программы предупреждают о том, что при заболевании необходимо проконсультироваться со специалистом.

94) Существуют аналогичные примитивные экспертные системы, например:

1. Центильные таблицы. Программы реализуют метод центильных таблиц А.В Мазурина и И.В. Воронцова, позволяющий проводить оценку физического развития детей в возрасте от 0 до 17 лет. От пользователя требуется ввести параметры развития ребенка, а именно: возраст, рост, вес, и

по желанию окружность головы и грудной клетки, и программа самостоятельно проведет все расчеты по оценке физического развития ребенка по центильным таблицам, так, как это сделал бы врач - педиатр.Так же, стоит обратить внимание, на то, что в центильных таблицах заложены среднестатистические показатели физического развития ребенка и каждый ребенок развивается по своему, и показатели физического развития не обязательно должны соответствовать данным этих таблицах, здесь необходимо учитывать индивидуальные особенности каждого ребенка, чего программа сделать не может.

2. Кокология. Программы являются электронной версией японской игры «Кокология», представляющей серию увлекательных психологических тестов, направленных на изучение кокоро (по-японски «ум» или «дух»). Предлагая пользователю на первый взгляд совершенно безобидные вопросы вроде «Какая комната в вашем воображаемом доме самая чистая?», программа выдает на основании полученных ответов описание его характера, помыслов и предпочтений. Базовая программа содержит 10 тестов. Начать можно с любого.

3. [Цен.Т.И.Р.](http://www.izone.ru/other/family/cen-t-i-r.htm) Программа "Цен.Т.И.Р." производит оценку физического развития детей школьного возвраста на основании центильных таблиц (Т.В. Капитан "Пропедевтика детских болезней с уходом за детьми", 2006г.), а так же, расчет индекса пробы Руфье, и распределение на основании полученных расчетов, детей на медицинские группы для занятий по физ.культуре на основании приказа МОЗ Украины «Про удосконалення медико-педагогічного контролю за фізичним виховання дітей загальноосвітніх навчальних закладах». Возможно применение данной программы как во врачебной практике, для ускорения процессов оценки физического развития детей и проведения расчета индекса пробы Руфье, так и в домашних условиях для проведения самостоятельной оценки развития детей, исключительно в ознакомительных целях. Программа портативная и имеет 2 языка: русский и украинский. Расчет индекса пробы Руфье и оценку физического развития на основании центильных таблиц можно проводить не зависимо друг от друга.

 Проектирование и эксплуатация подобных «домашних» экспертных систем основывается на следующих принципах:

1. Универсальность – адекватно работают в различных операционных средах и на базе различной вычислительной техники или средствах мобильной связи.

2. Компетентность – достаточно адекватно классифицируют объект или процесс исследования путем анализа различных вариан-

63

тов ответа.

 $2.$ 

Диалог с пользователем реализован на базе основных 3. положений дружественного интерфейса с учетом тезауруса пользователя. Обязательная верификация диагностического алгорит- $\overline{4}$ . ма перед рекомендацией к использованию во время самостоятельного

доврачебного обследования.

# Порядок выполнения работы.

С помощью поисковой машины найти, скачать и запус- $1<sub>1</sub>$ тить программу экспертной системы «Домашний доктор 2.2».

Изучить интерфейсную составляющую программы.

Изучить методику построения опросника (ввод инфор- $\mathcal{Z}$ мации).

Изучить принцип формирования заключения (выход- $\overline{4}$ . ная информация).

Отвечая на вопросы с фиксацией вариантов ответа вос-5. становить алгоритм принятия диагностического решения не менее чем по трем вариантам ответа, отличающихся друг от друга не менее чем на 30%.

Оформить отчет, включающий в себя скрин-шоты ин- $6<sub>l</sub>$ терфейса, диагностический алгоритм (допускается его представление в форме графа), выводы.

#### ПРАКТИЧЕСКАЯ РАБОТА № 8. СРАВНИТЕЛЬНЫЙ АНАЛИЗ МЕДИЦИНСКИХ ЭКСПЕРТНЫХ СИСТЕМ.

Цель работы: осуществить сравнительный анализ медицинских экспертных систем, представленных в сети интернет.

# Краткие теоретические сведения.

Экспертная система (ЭС) — это система, обеспечивающая принятие решения по исходной информации на основе базы знаний, хранящей знания экспертов, путем применения ЭВМ, позволяющей интерпретировать эти знания. Экспертная система это одно из проявлений искусственного интеллекта - моделирования процессов мышления.

В медицине врачи принимают важное решение, которое определяет успех всей работы: ставят диагноз. Точность диагностики зависит от квалификации специалиста (эксперта) — его умения правильно проанализировать имеющуюся информацию. Но бывают ситуации, когда нет высококвалифицированного специалиста по какой-либо специальности. Поэтому возникла идея заложить знания специалистов в компьютер и использовать его в качестве электронного эксперта.

По способу решения задачи диагностики различают вероятностные системы и экспертные системы. В вероятностных системах диагностика осуществляется реализацией одного из методов распознавания образов или статистических методов принятия решений. В экспертных системах - реализуется логика принятия диагностического решения опытным врачом.

Так как ЭС основана на знаниях - те, в свою очередь, должны быть явными и доступными, высококачественными, полученными непременно на уровне профессионалов, более глубокими и полными, чем у обычного пользователя, и, таким образом, должны обеспечивать глубину и компетентность системы. Система также должна уметь работать не только с количественной, но и с трудно формализуемой качественной информацией, что особенно важно для решения медицинских задач.

Экспертные системы принадлежат к классу систем искусственного интеллекта. Самые важные области применения экспертных систем: неотложные и угрожающие состояния; дефицит времени; ограниченные возможности обследования; скудная клиническая симптоматика; быстрые темпы развития заболевания; телемедицина - необходимо отметить, что работа с экспертными системами может вестись удаленно.

Общий принцип, положенный в основу формирования ЭС диагностических заключений, - включение в базу знаний синдромов, позволяющих контролировать все основные системы организма.

Выводы, основанные на опыте работы с экспертной системой, конкретны и обоснованы:

- структурное представление медицинских знаний в виде иерархически организованных описаний;

- этап формирования эталонных описаний развивает у молодых специалистов навыки систематизированного и логически обоснованного описания и представления клинической картины заболевания; - язык, встроенный в систему для описания заложенных в оболочку ЭС алгоритмов вывода заключений, должен быть прост и доступен практикующему врачу.

Основные участники создания медицинских экспертных систем: врач; математик; программист. Основная роль в разработке такой системы - роль врача - постановщика задач. Такая расстановка обязанностей не уменьшает значение разработчиков ЭС, а лишь упорядочивает взаимоотношения между участниками совместной работы.

Прежде всего, важно правильно определить, в какой форме лучше хранить знания эксперта и как ими пользоваться Также важно обеспечить правильное применение знаний, позволяющее сформулировать достоверные выводы на основе часто противоречивой исходной информации. Желательно, чтобы система по отдельному запросу объясняла свою линию рассуждения в понятном пользователю виде. Хорошая экспертная система имеет блок для пополнения базы знаний. Таким образом, у полностью оформленной экспертной системы присутствуют четыре основных блока: база знаний, машина вывода, модуль извлечения знаний, система объяснения принятых решений. Блоки 3 и 4 необязательны, но законченная экспертная система обязана иметь их все.

С помощью экспертных систем эффективно решаются задачи, для которых нет строгой устоявшейся теории. Наиболее эффективное применение экспертные системы получили в диагностике, не только медицинской, но и технической и экономической.

Большое влияние на развитие экспертных систем оказала разработанная еще в 1970-е годы в Стенфордском университете система

MYCIN, которую считают сейчас классической. Эта система диагностирует бактериальные инфекции крови и дает рекомендации относительно терапии. База знаний системы MYCIN составляет сотни правил типа ЕСЛИ — ТО, которые являются вероятностными, что позволяет принимать правильные решения при ошибочности части данных. Система имеет блок объяснения рассуждений.

По типу MYCIN построена система PUFF, которая предназначена для диагностики заболеваний легких. Практика показала: экспертные системы, подобные MYCIN и PUFF, могут заменить человека в ряде областей, хотя их возможности и ограничены.

К простейшим экспертным системам относятся справочные. Информационно-справочная система (ИСС) — это средство накопления, хранения и предоставления знаний. Необходимость хранения больших объемов профессионально ценной информации и умение оперировать ею — одна из проблем врачей. Классическая информационно-справочная система — книга. Она остается актуальной, но, тем не менее, с приходом компьютерной имеются тенденции к переносу баз знаний, расположенных в книге, на электронные носители.

Медицинские информационно-справочные системы (базы данных) предназначены для ввода, хранения, поиска и выдачи медицинской информации по запросу пользователя Отличие от экспертных систем состоит в том, что подобные системы не осуществляют обработку информации, а только обеспечивают быстрый доступ к запрашиваемым сведениям.

Обычно информационно-справочные системы подразделяются по видам хранимой информации: клиническая; научная; нормативно-правовая. Кроме того, различают информационносправочные системы: документальные; документографические; фактографические; полнотекстовые. Виды информационного поиска: документальный поиск - поиск сведений о том или ином документе, его библиографического описания, аннотации, реферата или полного текста документа; фактографический поиск - поиск данных и информации, извлеченных из документа.

Заметны тенденции увеличения числа фактографических ИСС. Это связано с тем, что в текущей работе врача, в организационноуправленческой деятельности, в научно-медицинских исследованиях оперативный доступ к фактографическим данным более важен, чем доступ к данным библиографическим. Последние содержат сведения о документах, которые нужно еще изучить, а фактографические сообщают уже готовые результаты поиска информации. Справки, выдаваемые фактографической информационно-справочной системой, носят предметный характер.

Есть несколько путей распространения баз данных. Наиболее типичны доступ это off-line с постепенным переходом к on-line, т. к. такие базы имеют наиболее актуальные сведения Коммерческие информационно-справочные системы, как правило, распространяются на компакт-дисках. Множество медицинских информационно справочных систем широко представлены в сети Internet. Часто существуют два варианта базы на компакт-дисках и постоянно обновляемая в Internet Доступ к Internet-версии возможен покупки базы ТОЛЬКО после на компакт-диске Современная тенденция построения информационно-справочных систем - это отказ от централизованных систем и переход к распределенным базам данных (на уровне учреждения, города, региона) И, в конечном итоге, создание единой информационной среды.

Большое значение имеет появление медицинских ИСС в сети Internet. Такой вариант базы теоретически обеспечивает доступ любого врача к информации. При разработке информационных систем и баз придерживаться следующих ланных необходимо требований: - гибкость и способность к дальнейшему развитию БД и ИС; способность систем функционировать в условиях информационной неоднородности;

сетей: иерархичность систем. возможность объелинения возможность непрерывной модернизации;

- преемственность систем;

- надежность и выживаемость.

С развитием информационной инфраструктуры, ростом скорости передачи информации в сетях становится значительной роль распределенной обработки информации. Это обеспечивает повышение эффективности использования вычислительных ресурсов. В телемедицине это также значительно повышает эффективность использования интеллектуальных, информационных, диагностических ресурсов. Безопасность информации следует рассматривать с двух точек зрения: - защиты прав личности от распространения конфиденциальной информации;

- защиты интересов государства и ведомств (возможность утечки информации, злоупотребление, нарушение этики).

Безопасность информационно-платежных систем - отдельный вопрос. Здесь уже используются вопросы права, конфиденциальности информации, законности и правомочности электронной подписи, лицензирование применения средств криптозащиты.

Таким образом, с одной стороны, ЭС в медицине могут существенно облегчить процесс принятия решений врачом, особенно в нестандартных ситуациях, осуществлять более полный и точный анализ данных, помочь в том случае, когда необходимо принять решение оперативно, уменьшить число ошибок, связанных с человеческим фактором. С другой же стороны, подобная система сможет стать полезным инструментом лишь в руках эксперта, и ни в коем случае не сможет полностью заменить врача.

#### Порядок выполнения работы.

С помощью поисковых систем найти описание не 1. менее 5 экспертных систем медицинского назначения (из них – не менее 2 зарубежных).

Осуществить сравнительный анализ рассматривае-2. мых систем, характеризующий: аудиторию системы, пользователя, частоту обращения, структуру представления входной и выходной информации, интерфейс, эффективность (по отзывам).

Оформить отчет, включающий: информацию п.2, 3. оформленную в виде таблицы, электронные адреса, по которым была найдена информация; выводы.